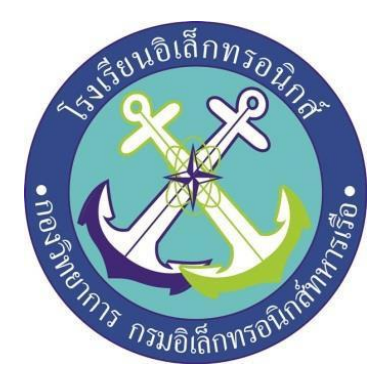

# **ถังขยะเปิ ด-ปิดอัตโนมัต ด้วยระบบเซิ นเซอร์**

# **โดย**

.

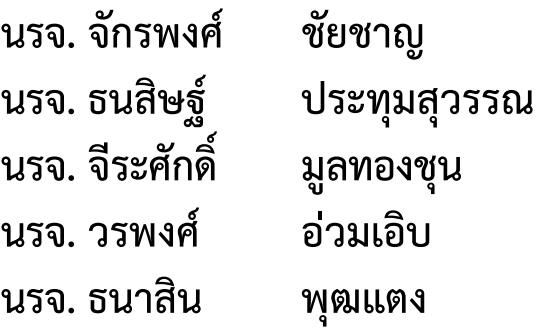

**โครงงานนี้เป็นส่วนของการศึกษาตามหลักสูตรนักเรียนจ่าทหารชั้นปีที่2 พรรคพ เศษ เหล่าทหารช่างยุทธโยธา อ เล กทรอน กส์ิ ปีการศึกษา 2561**

**โรงเรียนอ เล กทรอน กส์กองว ทยาการกรมอ เล กทรอน กส์ทหารเรือ**

# **หัวข้อโครงงาน ถังขยะเปิด-ปิดอัตโนมัต ด้วยระบบเซ นเซอร์ิ**

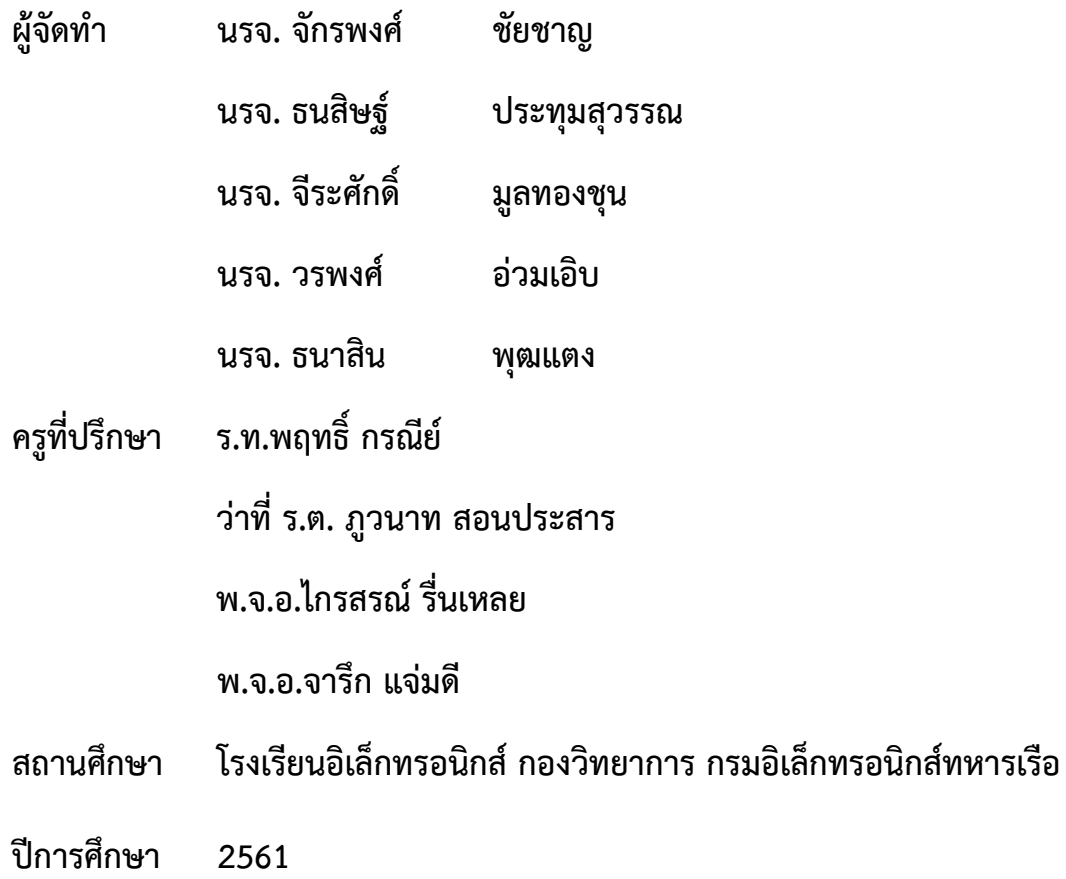

# **บทคัดย่อ**

โครงงานสิ่งประดิษฐ์นี้เป็นการศึกษาแบบจำลองถังขยะเปิด-ปิดอัตโนมัติด้วยระบบเซ็นเซอร์ ในขณะ เวลาที่ขยะเต็ม จะมีเสียงแจ้งเตือน ซึ่งต้องรู้จักหลักการทำงานของอุปกรณ์ การประกอบส่วนต่าง ๆ ของ ้อุปกรณ์และการเขียนโปรแกรมควบคุมการทำงานตามวัตถุประสงค์ มีการวิเคราะห์และ หาข้อมูลในส่วน นั้น โดยควบคุมการทำงานจาก Arduino 2560 สั่งให้ Sensor รับสัญญาณ และส่งกลับไปยัง Arduino 2560 ให้สั่ง ให้servo ทำงานถังขยะจะเปิดปิดอัตโนมัติ เพื่อพัฒนาและขยายความสามารถให้มากขึ้นจาก แบบจำลอง ถังขยะเปิด-ปิดอัตโนมัติด้วยระบบเซ็นเซอร์ต่อไป

ผลการทดลองพบว่าถังขยะเปิด-ปิดอัตโนมัติด้วยระบบเซ็นเซอร์การควบคุมด้วยArduino2560สามารถ ควบคุมการเปิด-ปิดถังขยะแบบอัตโนมัติด้วยการติดตัวSensorสามารถรับสัญญาณได้จากการที่ให้ผู้ใช้ไปยืนให้ ตรงระยะของตัวSensorด้านหน้าถังขยะในระยะที่กำหนด จากนั้นตัวSensorส่งไปยังArduino2560 สั่ง ให้Servoทำงานจึงได้เพิ่มฐานรองพื้นถังขยะให้สูงขึ้นเพื่อป้องกันสัตว์ เดินผ่านตัวSensor ทำให้ทราบว่าSensor ตรวจจับในระยะที่ผู้ใช้ไปยืนให้ตรงระยะของตัวSensorจึงทำให้ถังขยะเปิด-ปิดอัตโนมัติด้วยระบบเซ็นเซอร์และ มีSensorตรวจจับขยะอยู่บนฝาถังด้านในอีก 1 ตัวเพื่อวัดระดับปริมาณขยะในถังขยะโดยมีไฟ LED 3 ระดับ สี เขียวคือ ถังขยะอยู่ในระดับที่ยังทิ้งได้ สีเหลืองคือถังขยะอยู่ในระดับที่ใกล้เต็มแต่ยังสามารถทิ้ง และสีแดงถังขยะ เต็มไม่สามารถทิ้งได้ทั้งหมดนี้ควบคุมด้วย Arduino2560จะสั่งเสียงเตือนเมื่อถังขยะอยู่ในระดับสีแดง จะส่งผล ให้ทราบว่าขยะเต็ม

เอกสารโครงงานมีทั้งหมด 41 หน้า

# **กิตติกรรมประกาศ**

โครงงานสิ่งประดิษฐ์นี้สำเร็จได้ด้วยความกรุณาของผู้อำนวยการโรงเรียนอิเล็กทรอนิกส์กองวิทยาการ กรมอิเล็กทรอนิกส์ทหารเรือและคณะครูที่ปรึกษาซึ่งได้ให้คำปรึกษา ข้อชี้แนะ และความช่วยเหลือต่าง ๆ ที่เป็น ประโยชน์ จนกระทั่งโครงงานสำเร็จลุล่วงไปได้ด้วยดี คณะผู้จัดทำขอกราบขอบพระคุณเป็นอย่างสูงมา ณ ที่นี่

ขอกราบขอบพระคุณ อาจารย์ที่ปรึกษา ที่ให้ความกรุณาในการแก้ไขข้อบกพร่องต่าง ๆ ของ โครงงาน และให้ความรู้ ให้คำแนะนำ ทั้งให้กำลังใจ

ท้ายสุดนี้คณะผู้จัดทำหวังเป็นอย่างยิ่งว่า โครงงานนี้จะเป็นประโยชน์ต่อการศึกษาและเป็นที่น่าสนใจ สำหรับผู้ที่สนใจต่อไป

คณะผู้จัดทำ

# **สารบัญ**

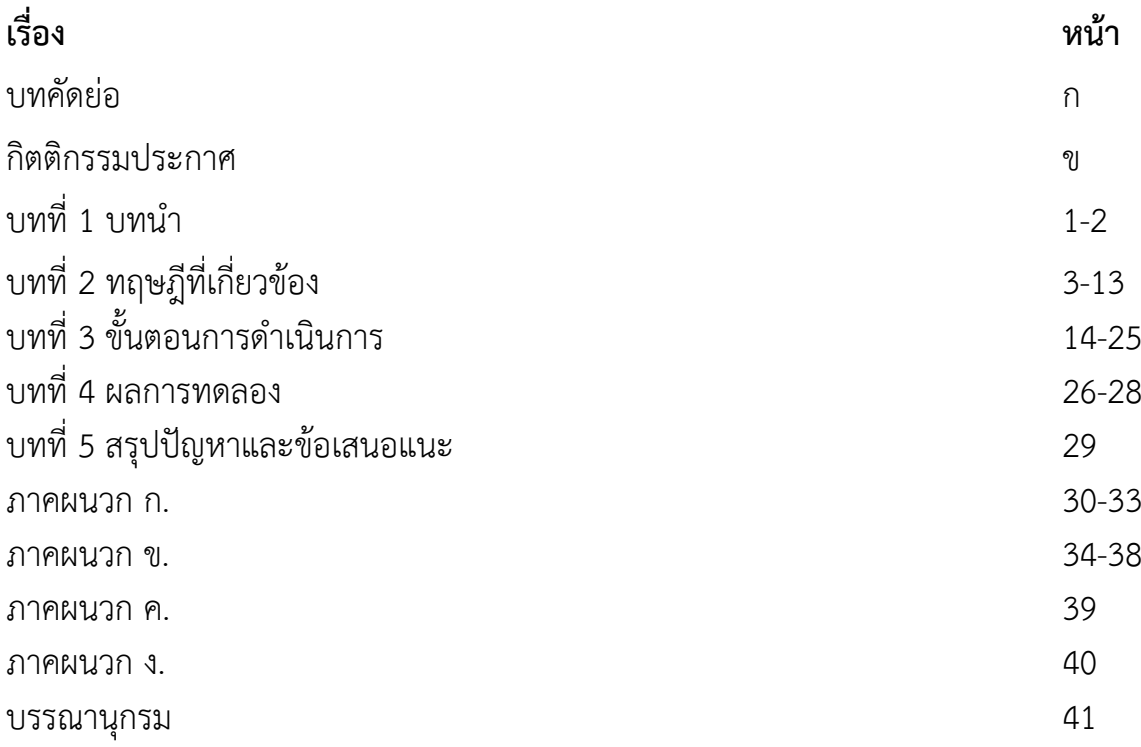

# **บทที่ 1 บทน ำ**

# **1.1 ที่มำและควำมส ำคัญ**

แต่เดิมขยะมูลฝอยหรือขยะทั่วไป เป็นปัญหาของคนส่วนใหญ่ ซึ่งสังคมในปัจจุบัน ยังไม่มี การจัดการที่ดี รวมถึงภาคครัวเรือนที่มีการทิ้งขยะหรือ สิ่งปฏิกูลทุกวันเช่น เศษอาหาร ถุงพลาสติก เศษกระดาษ อีกทั้ง ประเทศไทยเป็นเมืองการเกษตร ขยะอินทรีย์ หรือ สารเคมีจากปุ๋ยที่ส่งผลต่อสิ่งแวดล้อมรวมไปถึงจิตใต้สำนึกของ ้ คนในยุคปัจจุบันที่ยังไม่คำนึงถึงผลกระทบต่างๆที่ตามมา ปัจจุบันขยะมูลฝอยนั้นนับวันจะเพิ่มมากขึ้นตามจำนวน ประชากร ถ้าหากไม่มีการจัดการที่ดี และเหมาะสมกับปัญหาความสกปรกต่างๆ ทำให้เกิดปัญหาต่อสุขภาพ อนามัย เช่น ปัญหาเรื่องเชื้อโรค สารเคมี และกลิ่นเหม็นที่แพร่ไปตามสถานที่ต่างๆ

่ ปัจจุบันมีถังขยะอยู่จำนวนมาก แต่ถังขยะที่มีอยู่ในปัจจุบันส่วนใหญ่นั้นอยู่ในสภาพที่ไม่สมบูรณ์เนื่องจาก ผ่านการใช้งานเป็นระยะเวลานาน เช่น ไม่มีฝาปิด ฝาถังชำรุด ถังขยะมีรอยแตกราว มีการสะสมของขยะ และยัง ขาดการดูแลรักษาที่ดีซึ่งเป็นสถานที่สะสมของเชื้อโรคและแบคทีเรีย อาจจะท าให้เกิดการติดเชื้อแก่ผู้ที่ทิ้งขยะโดย การสัมผัสกับถังขยะ ความเป็นไปได้ของโครงงานเป็นไปได้ที่จะบรรลุตามเป้าหมาย เนื่องจากกลุ่มกระผมตระหนัก ถึงปัญหาเหล่านี้ดังที่กล่าวมาข้างต้น ฉะนั้นเราจึงร่วมกันคิดหาเทคนิคการท าต่อยอดจากถังขยะในรูปแบบเดิม มี การนำมาประยุกต์จากรายวิชาที่เรียนไมโครคอนโทรลเลอร์ พัฒนาคุณภาพชีวิตและเรดาร์โดยใช้เป็นระบบ เซนเซอร์ของถังขยะโดย ร.ท.พฤทธิ์ กรณีย์ ว่าที่ ร.ต.ภูวนาท สอนประสาร พ.จ.อ.ไกรสรณ์ รื่นเหลย และ พ.จ.อ. จารึก แจ่มดี ครูที่ปรึกษาที่คอยให้การสนับสนุนและให้คำปรึกษาโดยมีงบประมาณสนับสนุนจากโรงเรียน ้อิเล็กทรอนิกส์ เมื่อโครงงานสำเร็จจึงส่งผลทำให้มีถังขยะที่มีสภาพพร้อมใช้งานและมีประสิทธิภาพ ทำให้เกิด สภาพแวดล้อมที่ดี สะอาด เป็นระเบียบเรียบร้อย รวมไปถึงการตอบสนองความต้องการของมนุษย์ในยุคปัจจุบัน

กลุ่มของกระผมจึงเล็งเห็นว่าโครงงาน ถังขยะเปิด-ปิดอัตโนมัติด้วยระบบเซ็นเซอร์เป็นโครงงานที่เห็นถึง ้ ความสำคัญของการพัฒนาเทคโนโลยีประกอบเข้ากับปัญหาขยะในปัจจุบันเพื่อให้มนุษย์เห็นความสำคัญของการ ทิ้งขยะและปัญหาของสิ่งแวดล้อมสุขอนามัยของคนในยุคปัจจุบัน

### **1.2 วัตถุประสงค์**

- 1.2.1 เพื่อสร้างถังขยะเปิด-ปิดอัตโนมัติควบคุมด้วยเซ็นเซอร์ตรวจจับความเคลื่อนไหว
- 1.2.2 เพื่อศึกษาเทคโนโลยีเครือข่ายเซ็นเซอร์และการควบคุมอัตโนมัติ
- 1.2.3 เพื่อประยุกต์และนำความรู้ที่ได้เรียนมาใช้ให้เกิดประโยชน์
- 1.2.4 เพื่อตอบสนองความต้องการของกลุ่มบุคคลหรือพนักงานออฟฟิศ
- 1.2.5 เพื่อป้องกันเชื้อโรคที่เกิดจากการสัมผัสถังขยะ

## **1.3 สมมุติฐำนของกำรศึกษำ**

 สามารถตอบสนองความสะดวกสบายในการทิ้งขยะ ป้องกันเชื้อโรคที่มาจากการสัมผัสกับถังขยะและ สามารถประยุกต์นำความรู้ที่ได้เรียนมาใช้ในการทำโครงงาน

### **1.4 ขอบเขตของโครงงำน**

1.4.1 ศึกษาการทำงานของไมโครคอนโทรเลอร์ เพื่อประยุกต์ใช้ในการควบคุมการทำงานระบบเปิด-ปิด อัตโนมัติของถังขยะ

1.4.2 ศึกษาการออกแบบระบบ การติดตั้งและการทำงานของระบบเซ็นเซอร์อัลตราโซนิค

1.4.3 ศึกษาการตอบสนองของระบบเซ็นเซอร์กับการเปิด-ปิดอัตโนมัติของถึงขยะ

# **1.5 ประโยชน์ที่คำดว่ำจะได้รับ**

- 1.5.1 ได้ระบบเปิด-ปิด ถังขยะอัตโนมัติด้วยเซ็นเซอร์ตรวจจับการเคลื่อนไหว
- 1.5.2 เพิ่มความสะดวกสบายต่อการใช้งานในแต่ละวัน
- 1.5.3 สามารถประยุกต์สิ่งของที่มีให้มีความทันสมัยขึ้น
- 1.5.4 ป้องกันเชื้อโรคจากถังขยะ

# **บทที่ 2**

# **ทฤษฎีที่เกี่ยวข้อง**

ในการศึกษาโครงงานเรื่อง ถังขยะเปิด-ปิดอัตโนมัติด้วยระบบเซ็นเซอร์ สิ่งแรกที่จำเป็นในการจัดทำ โครงงาน ต้องรู้จักหลักการทำงานของอุปกรณ์ การประกอบส่วนต่างๆของอุปกรณ์และการเขียนโปรแกรมควบคุม การทำงานตามวัตถุประสงค์ มีการวิเคราะห์และหาข้อมูลในส่วนนั้น เพื่อเป็นแหล่งข้อมูลในการนำไปใช้ในการทำ โครงงานและพัฒนาต่อยอดการศึกษา คณะผู้จัดทำได้ทำการรวบรวมแนวคิดหลักการและทฤษฎีต่าง จากเอกสาร ที่เกี่ยวข้องดังต่อไปนี้

- 2.1 หลักการ Arduino MEGA 2560
- 2.2 หลักการ เซ็นเซอร์อัลตราโซนิค วัดระยะทาง
- 2.3 หลักการ LED
- 2.4 หลักการ Buzzer
- 2.5 หลักการ Servo Motor
- 2.6 หลักการ บอร์ดบันทึกเสียง

### **2.1 หลักกำร Arduino MEGA 2560**

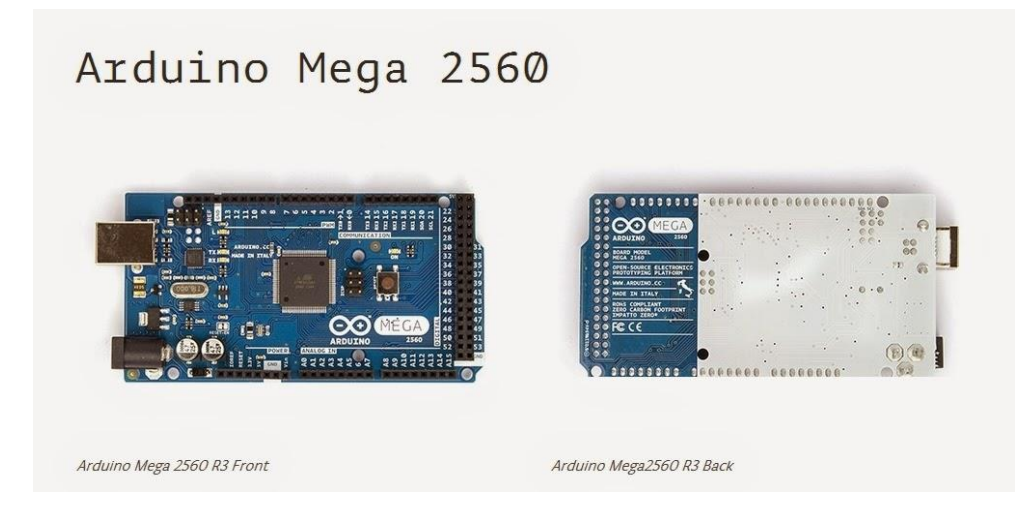

**รูปที่ 2.1.1** Arduino MEGA 2560

Arduino Mega 2560 เป็นบอร์ดไมโครคอนโทรลเลอร์ที่ทำงานบนพื้นฐานของ ATmega 2560 ซึ่ง ประกอบด้วย

 - 54 digital input/output pins ( 15 pin สามารถใช้เป็น PWM (Pulse Width Modulation) output ได้ )

- 16 analog inputs
- 4 UARTs
- 16 MHz crystal oscillator ( ใช้สำหรับกรองความถี่ให้กับบอร์ดไมโครคอนโทรลเลอร์ )
- USB connection
- ช่องเสียบแหล่งจ่าย

- ICSP header: In-Circuit Serial Programming (ส่วนที่เป็น AVR ขนาดเล็กสำหรับการโปรแกรม Arduino ซึ่งประกอบด้วย MOSI, MISO, SCK, RESET, VCC,GND )

- ปุ่มกด reset

โดยบอร์ด Arduino Leonardo นี้มีทุกสิ่งที่ไมโครคอนโทรลเลอร์จำเป็นต้องใช้ อย่างการต่อไฟเลี้ยง สามารถท าได้ทั้งการเชื่อมต่อเข้ากับ USB cable หรือ จ่ายไฟด้วย AC-DC adapter หรือ การใช้แบตเตอรี่ ซึ่ง Mega เป็นบอร์ดที่เข้ากันได้กับ shield ที่ออกแบบมาเพื่อ Arduino Duemilanove หรือ Diecimila

Mega 2560 นี้มีความแตกต่างจากบอร์ดก่อนหน้าตรงที่ไม่ใช้ FTDI USB-to-serial driver chip แต่จะมี ATmega16U2 เข้ามาเป็นโปรแกรมแปลง USB-to-serial

Arduino Mega2560 Revision 2 มี ATmega8U2 ทำให้อัพเดท firmware ผ่าน USB protocal ที่ เรียกว่า DFU ( Device Firmware Update ) ได้ง่ายขึ้น

2.1.1 Arduino Mega Revision 3 มี featureใหม่ๆเพิ่มขึ้นมาดังนี้

 2.1.1.1 1.0 pinout: เพิ่ม SDA และ SCL (อยู่ใกล้กับ AREF pin) และอีกสอง pins ใหม่คือ IOREF เป็น pin ที่ใช้ในการเชื่อมต่อกับ shields เพื่อแปลงเป็นแรงดันที่ได้จากบอร์ด ส่วนอีก 1 pin ที่เหลือมีไว้ ส าหรับใช้ร่วมกับ AVR ในอนาคต

2.1.1.2 วงจร Reset ที่ดีขึ้น

2.1.1.3 ใช้ ATmega 16U2 แทน 8U2

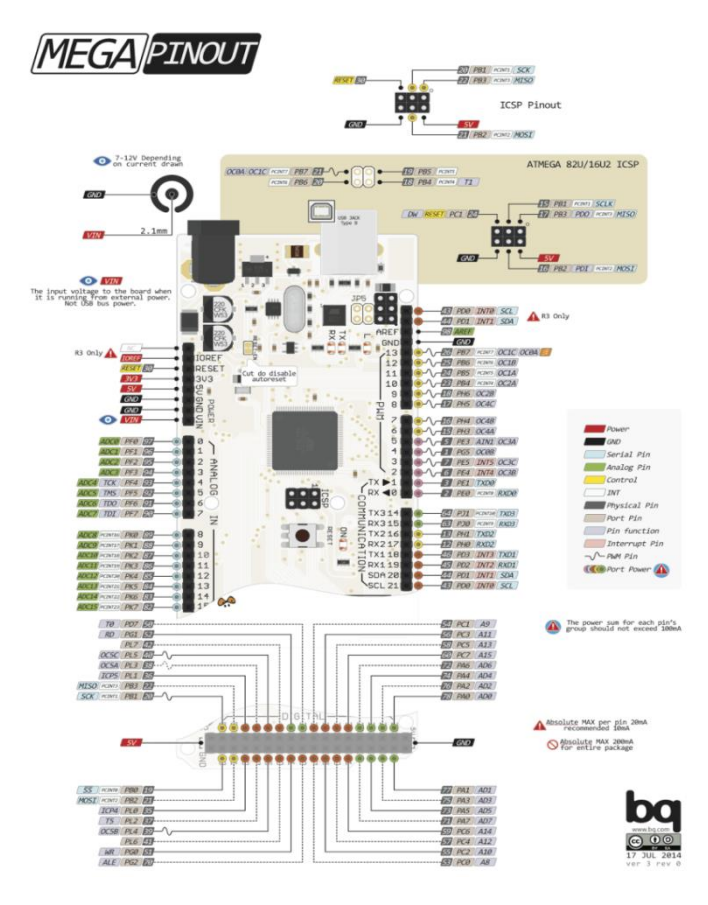

**รูปที่ 2.1.2** อธิบายการใช้งานขาของ Arduino MEGA 2560 Power

Arduino Mega สามารถเชื่อมรับพลังงานโดยการเชื่อมต่อ micro USB connector หรือ จาก power supply จากภายนอกได้ โดยแหล่งพลังงานจะถูกเลือกโดยอัตโนมัติ

แหล่งจ่ายจากภายนอกสามารถมาได้จาก AC-to-DC adapter หรือจากแบตเตอรี่ โดยต่อเข้ากับ 2.1mm center-positive plug ไปยังช่องเสียบแหล่งจ่าย และการต่อเข้ากับแบตเตอรี่สามารถ ทำได้โดยการต่อ เข้ากับ GND และ Vin pin header ของ power connecter

บอร์ดสามารถทำงานได้ในช่วงแรงดัน 6 ถึง 20 volts DC ถ้า แหล่งจ่ายมีค่าต่ำกว่า 7 Vdc อาจส่งผลให้ 5 Vdc pin มีแรงดันที่ต่ำกว่า 5Vdc และ บอร์ดอาจจะไม่เสถียร แต่ถ้าหากแรงดันมีค่าสูงกว่า 12 Vdc อาจส่งผล ให้บอร์ด Overheat และอาจทำให้บอร์ดเสียหายได้ ดังนั้นช่วงแรงดันที่เหมาะสมกับบอร์ดคือ 7 Vdc ถึง 12 Vdc

- VIN เป็น input voltage ของบอร์ด Arduino โดยใช้แหล่งจ่ายจากภายนอก

- 5Vdc เป็น output pin ที่ควบคุม 5 Vdc จากบอร์ด

- 3V3 เป็น 3.3 volt supply ที่สร้างขึ้นจาก regulator บนบอร์ด และให้กระแสได้สูงสุด 50 mA
- GND เป็น ground pin

 - IOREF เป็น pin ที่ให้ voltage reference กับไมโครคอนโทรลเลอร์ เพื่อเลือกค่าแรงดันให้กับ shield ที่มาเชื่อมต่อกับบอร์ด

#### **Memory**

ATmega2560 มีหน่วยความจำ 256 KB (8 KB ใช้สำหรับ bootloader) นอกจากนี้ยังมีอีก 8 KB สำหรับ SRAM และ 4 KB สำหรับ EEPROM

#### **Input and Output**

 ในแต่ละ digital pins ทั้ง 54 pins บนบอร์ด Arduino Uno สามารถเป็นได้ทั้ง input และ output โดยจะทำงานที่แรงดัน 5 V และให้กระแสสูงสุด 40 mA

#### **ฟังก์ชันอื่นๆเพิ่มเติม**

Serial: 0 (Rx) และ 1(Tx); Serial 1: 19(Rx) และ 18 (Tx); Serial 2: 17 (Rx) และ 16(Tx); Serial 3:15 (Rx) และ 14 (Tx) ใช้สำหรับรับ (Rx) และส่ง(Tx) TTL serial data โดย pin 0 และ 1 จะถูกเชื่อมต่อไปยัง corresponding pins ของ ATmega16U2 USB-to-TTL serial chip

 External Interrupts: 2 (interrupt 0) , 3 (interrupt 1), 18 (interrupt 5), 19 (interrupt 4), 20 (interrupt 3), 21 (interrupt 2). pins เหล่านี้สามารถที่จะกำหนดค่าที่เรียก interrupt ในค่าต่ำๆ, ขอบขาขึ้น และลง หรือเปลี่ยนแปลงค่า

PWM: 2 ถึง 13 และ 44 ถึง 46 ให้ output PWM output 8-bits

SPI: 50 (MISO), 51 (MOSI), 52 (SCK), 53 (SS) ใช้สำหรับรองรับการสื่อสารแบบ SPI โดยที่ ไม่ เกี่ยวข้องกันกับ ICSP header ซึ่งจะมีลักษณะคล้ายกับ Uno, Duemilanove และ Diecimila

 LED 13 : เป็น build-in LED ที่เชื่อมต่อกับ digital pin 13 เมื่อ pin มีค่าเป็น HIGH LED จะติด , แต่ เมื่อ pin เป็น LOW LED จะดับ

TWI : 20 (SDA) and 21 (SCL). รองรับการเชื่อมต่อแบบ TWI(I2C)

บอร์ด Mega2560 มี 16 analog inputs แต่ละ pins ให้ความละเอียด 10 bits

AREF. แรงดันอ้างอิง สำหรับ analog input

 Reset ใช้ในการ reset ไมโครคอนโทรลเลอร์ โดยทั่วไปจะใช้โดยการเพิ่มปุ่ม reset ไว้บน sheild เพื่อ ป้องกันปุ่มที่อยู่บนบอร์ดCommunication

 Arduino Uno สามารถสื่อสารกับคอมพิวเตอร์ Arduino ตัวอื่นๆ หรือ microcontroller ได้ โดยที่ ไมโครคอนโทรลเลอร์บนบอร์ด คือ ATmega32U4 จะให้การสื่อสารแบบอนุกรม UART TTL (5 V) ซึ่งมีอยู่ใน pins 0 (Rx) และ 1 (Tx) นอกจากนี้ 32U4 สามารถใช้การสื่อสารแบบอนุกรมผ่าน USB และจะปรากฏเป็น COM port เสมือนไปยัง Software แต่อย่างไรก็ตามต้องใช้ ไฟล์ inf บนระบบปฏิบัติการ Windows แต่ OSX และ Linux สามารถ recognize ได้โดยอัตโนมัติ

### Programming

 Arduino Uno สามารถรองรับการโปรแกรมด้วย Arduino Software โดยสามารถใช้ได้ทั้งใน ระบบปฏิบัติการ Windows, Mac OS X และ Linux

# **2.2 หลักกำรเซ็นเซอร์อัลตรำโซนิค วัดระยะทำง**

คลื่นอัลตราโซนิค เป็นคลื่นความถี่เหนือความถี่สัญญาณเสียง ปกติแล้วมนุษย์จะไม่สามารถได้ยินเสียง เพราะมนุษย์สามารถได้ยินเสียงได้ที่ความถี่ 20 Hz ถึง 20 kHz

 ความถี่อัลตราโซนิคนั้น ที่นิยมใช้งานในเซ็นเซอร์วัดระยะรุ่นต่างๆ จะมีความถี่ที่ประมาณ 40kHz ข้อดี ของการใช้ความถี่นี้ คือมีลักษณะของความยาวคลื่นที่สั้น ส่งผลให้คลื่นไม่แตกจายออกเป็นวงกว้าง และสามารถยิง คลื่นตรงไปชนวัตถุใดๆ ก็ได้ และนอกจากนี้ความถี่ 40kHz ยังเป็นความถี่ที่มีระยะเดินทางเพียงพอกับการใช้งาน หากใช้ความถี่สูงขึ้น จะทำให้คลื่นเดินทางได้ในระยะทางที่ลดลง ทำให้เมื่อนำมาใช้งานจริงจะวัดระยะได้ในระยะที่ สั้น

### **หลักกำรวัดระยะด้วยคลื่นอัลตรำโซนิค**

 หลักการของการวัดระยะด้วยคลื่นอัลตราโซนิค คือ การส่งคลื่นอัลตราโซนิคออกไปจากตัวส่ง (Transmitter) เมื่อคลื่นที่ส่งออกไปวิ่งไปชนกับวัตถุ คลื่นจะมีการสะท้อนกลับมาแล้ววิ่งกลับไปชน ตัวรับ (Receiver) ด้วยการเริ่มนับเวลาที่ส่งคลื่นออกไปจนถึงได้รับคลื่นกลับมา ทำให้สามารถหาระยะห่างระหว่างวัตถุ กับเซ็นเซอร์

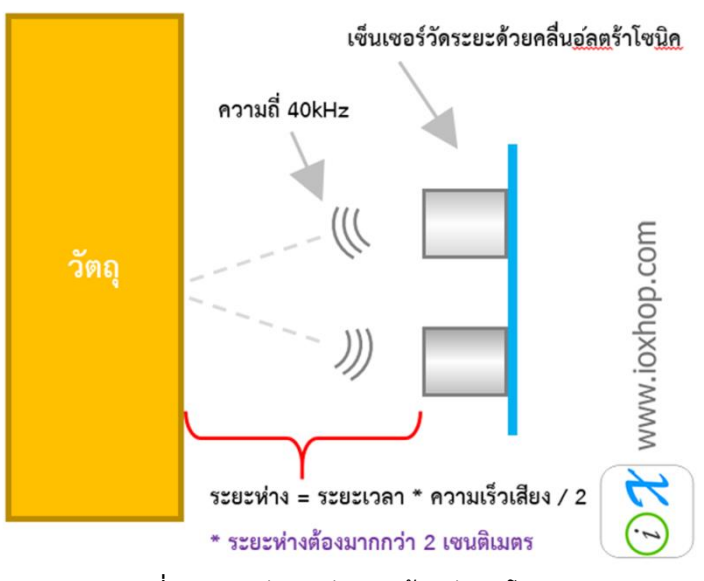

**รูปที่ 2.2.1** หลักการวัดระยะด้วยอัลตราโซนิค

### **หลักกำรท ำงำนของเซ็นเซอร์วัดระยะด้วยคลื่นอัลตรำโซนิค**

่ ในโมดูลเซ็นเซอร์อัลตราโซนิค จะมีวงจรที่แตกต่างกัน แต่มีหลักการทำงานงานที่สำคัญที่เหมือนกัน

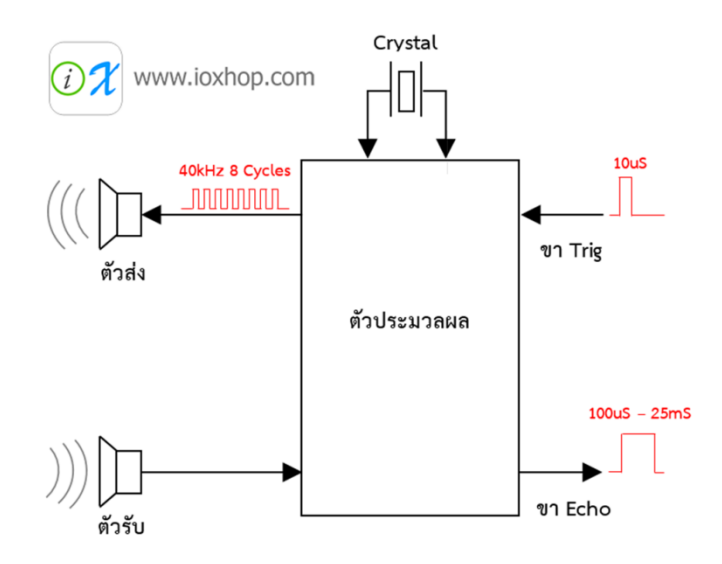

**รูปที่ 2.2.2** ไดอะแกรมการท างานของเซ็นเซอร์วัดระยะด้วยคลื่นอัลตราโซนิค

ี เมื่อมีการส่งสัญญาณเข้าไปที่ Trigger วงจรภายในจะเริ่มสร้างความถี่ 40 kHz จำนวน 8 ลูกคลื่นออกไป โดยใช้ความถี่จากคริสตอลเป็นตัวอ้างอิง แล้วตัวส่งที่เปรียบเสมือนลำโพงจะส่งสัญญาณออกไป จากนั้นเมื่อคลื่นที่ ส่งออกไปวิ่งกลับมาที่ตัวรับ ที่เปรียบเสมือนเป็นไมโครโฟน สัญญาณไฟฟ้า จะผ่านตัวประมวลผล แล้วให้ค่าเอาต์พุตออกมาทางขา Echo

# **หลักกำรใช้งำนจะขึ้นอยู่กับบัสที่ใช้สื่อสำร สำมำรถแบ่งได้ดังนี้**

 **กำรสื่อสำรแบบทริกสัญญำณ** เริ่มต้นจะต้องให้สัญญาณขา Trigger มีสถานะทางลอจิกเป็น LOW จากนั้นจึงเริ่มทริกเกอร์สัญญาณ โดยให้ขา Trigger มีสถานะเป็น HIGH ค้างไว้อย่างน้อย 10uS แล้วจึงปรับ ี สถานะเป็น LOW จากนั้น ที่ขา Echo ให้เตรียมรับสัญญาณทริกเกอร์ HIGH กลับมา เมื่อมีการส่งสัญญาณ HIGH กลับมา ให้เริ่มนับเวลาที่สัญญาณเป็น HIGH และเมื่อสัญญาณขา Echo กลับเป็น LOW ให้สิ้นสุด การนับเวลา แล้วจึงนำค่าเวลาที่นับได้ ไปคำนวณอีกที ซึ่งในการคำนวณนั้น จะขึ้นอยู่กับรุ่น ในบางรุ่นสามารถใช้ค่าอัตราเร็ว เสียงมาคำนวณได้เลย แต่ในบางรุ่นต้องใช้สูตรคำนวณเฉพาะ

 **กำรสื่อสำรแบบ UART** นอกจากการสื่อสารผ่านการทริกสัญญาณแล้ว ยังสามารถใช้การสื่อสารแบบ UART ได้อีกด้วย ท าให้สามารถใช้งานง่ายมากขึ้น เพราะเมื่อส่งค่าบางอย่างไปให้กับตัวโมดูล ก็จะตอบค่าที่วัดได้ออกมาให้เลย

การสื่อสารแบบ UART แบ่งออกเป็น 2 ส่วน คือส่วนส่งข้อมูลไป และส่วนรับข้อมูลกลับมา

## **กำรใช้งำนเซ็นเซอร์วัดระยะด้วยคลื่นอัลตร้ำโซนิค HC-SR04**

รุ่น HC-SR04 เป็นรุ่นที่ถูกนิยมใช้งานมากที่สุด การสื่อสารกับไมโครคอนโทรลเลอร์จะใช้วิธีทริกสัญญาณ ขาใช้งานจะมี 4 ขา คือขา VCC Trig Echo และ GND ในรุ่นนี้รองรับแรงดันไฟเลี้ยงที่ 5V กรณีที่แรงดันไฟเลี้ยง น้อยกว่า 5V โมดูลจะไม่สามารถทำงานได้ตามปกติ

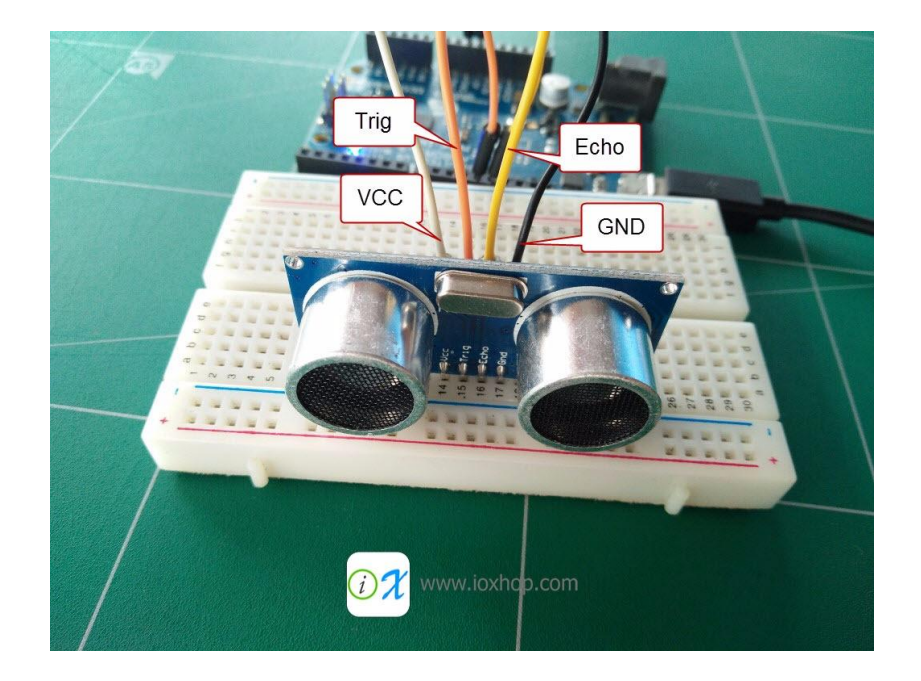

**รูปที่ 2.2.3** การเชื่อมต่อสายกับโมดูล HC-SR04

### **2.3 หลักกำร LED**

LED ย่อมาจากคำว่า Light Emitting Diode โดยการทำงานนั้นจะคล้ายๆกับการทำงานของ [ไดโอด](https://www.thitiblog.com/blog/2475) บาง คนอาจจะเรียก LED ว่า ไดโอดเปล่งแสง ซึ่งประกอบด้วยสารกึ่งตัวนำชนิด P และ N ประกบกันมีผิวข้างหนึ่ง เรียบเป็นมันคล้ายกระจก เมื่อ LED ถูกไบแอสตรง จะทำให้อิเล็คตรอนที่สารกึ่งตัวนำชนิด N มีพลังงานสูงขึ้นจน สามารถวิ่งข้ามรอยต่อไปรวมกับโฮลใน P การที่อิเล็กตรอนเคลื่อนที่ผ่านรอยต่อ PN ท าให้เกิดกระแสไหล เป็นผล ให้ระดับพลังงานของอิเล็กตรอนเปลี่ยนไปและคายพลังงานออกมาในรูปคลื่นแสง

้สีของแสงที่เกิดจากรอยต่อจะขึ้นอยู่กับชนิดของวัสดุที่นำมาใช้ในการสร้าง LED ทั้งชนิดที่เป็นของเหลว และก๊าซ เช่น ใช้แกลเลียมฟอสไฟด์ (GALLIUM PHOSPHIDE,GaP) ทำให้เกิดแสงสีแดง ใช้แกลเลียมอาซีไนด์ ฟอสไฟด์ (GALLIUM ARSENIDE PHOSPHIDE,GaAsP) เกิดแสงสีเหลืองและเขียวการควบคุมปริมาณแสงสว่าง ้จะควบคุมกระแสที่ไหลผ่านหลอด LED หากกระแสที่ไหลสูงมากไปจะทำให้หลอดมีความสว่างมาก แต่หากป้อน กระแสสูงมาไปจะทำให้บริเวณรอยต่อของสารกึ่งตัวนำเกิดความร้อนปริมาณมากจนทำให้โครงสร้างหลอดเสียหาย ไม่สามารถใช้งานได้

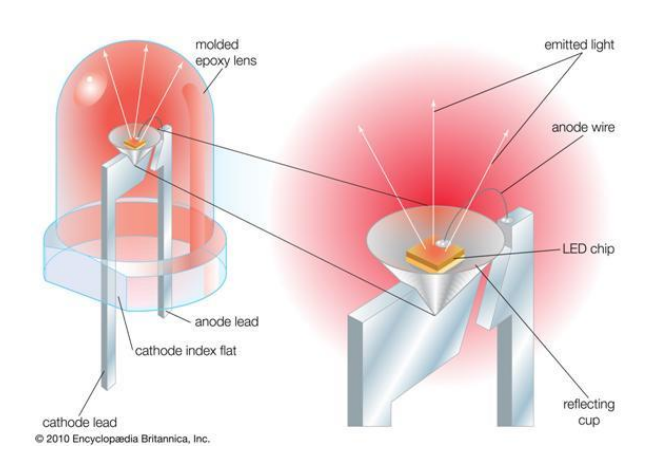

**รูปที่ 2.3.1** ลักษณะของ **LED**

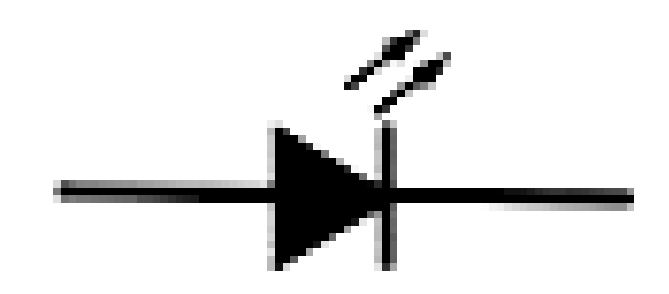

รูปที่ 2.3.2 สัญลักษณ์ของ LED

**LED จะมีรูปร่ำงที่แตกต่ำงกันออกไปตำมกำรน ำไปใช้งำน**

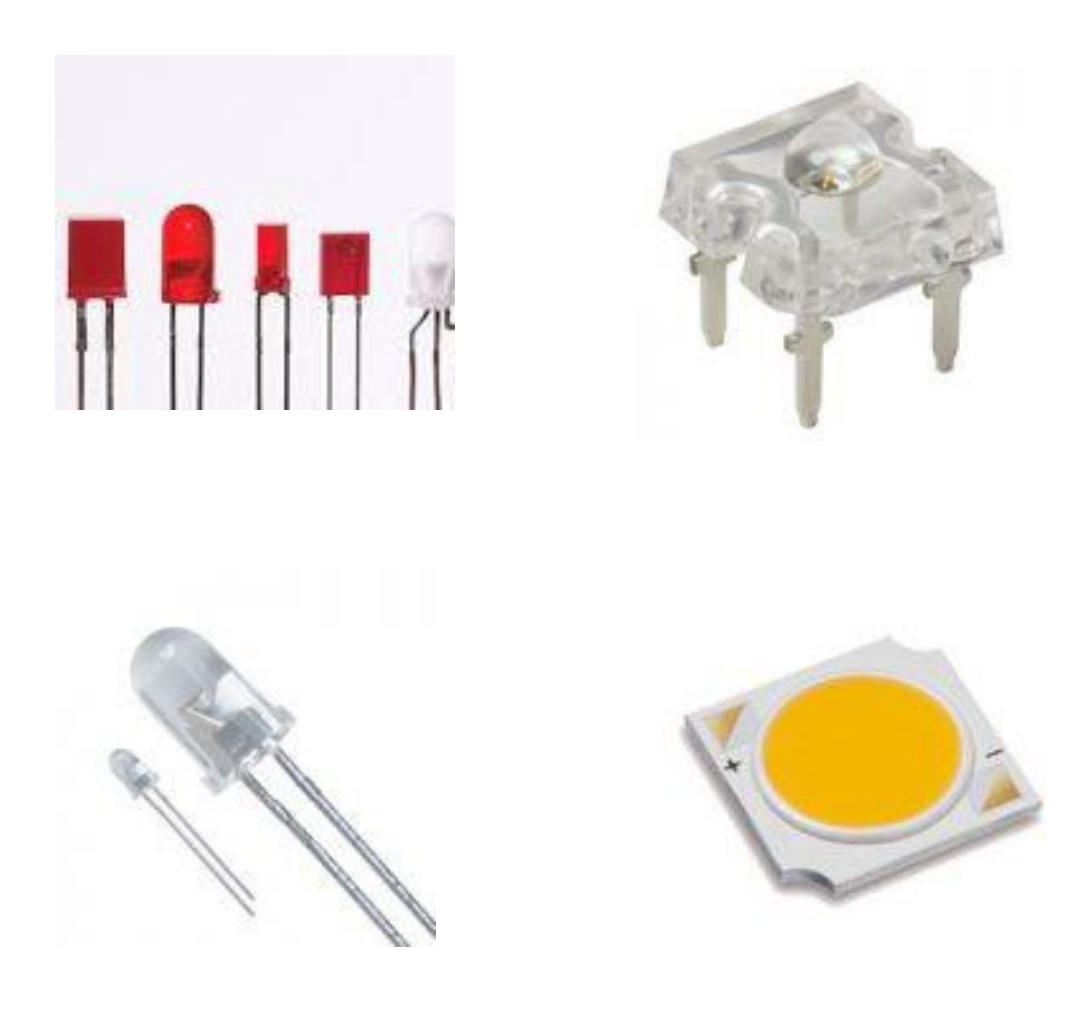

รูปที่ 2.3.3 รูปร่างและลักษณะของ LED แต่ละชนิด

### **2.4 หลักกำร Buzzer**

## **กำรเชื่อมต่อฮำร์ดแวร์ (Hardware Installation)**

การเชื่อมต่อ จากตัวอย่างจะใช้การเชื่อมต่อโดยผ่าน i Module - Arduino Connector Base Shield หรือสามารถใช้สาย 4 Wire Cable(ELNK039) ในการเชื่อมต่อได้เช่นเดียวกัน โดยในการเชื่อมต่อ ควรเชื่อมต่อไป ยังขาสัญญาณ Output ที่เป็น PWM เนื่องจากจะต้องสั่งงานโมดูลนี้ด้วยสัญญาณ PWM (หากใช้ สัญญาณที่ไม่มี ความถี่ หรือความถี่ต่ าเกินไป ตัว Buzzer จะไม่ตอบสนอง)

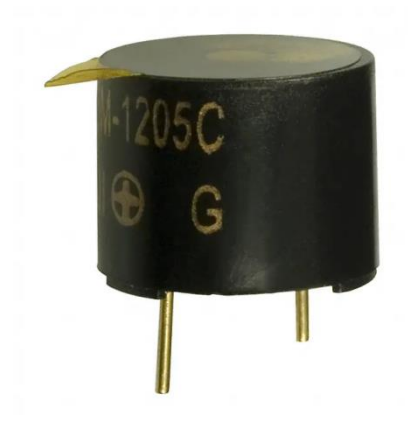

รูปที่ 2.4.1 รูปร่างของ Buzzer

### **2.5 หลักกำร Servo Motor**

Servo เป็นคำศัพท์ที่ใช้กันทั่วไปในระบบควบคุมอัตโนมัติ มาจากภาษาละตินคำว่า Sevus หมายถึง "ทาส" (Slave) ในเชิงความหมายของ Servo Motor ก็คือ Motor ที่เราสามารถสั่งงานหรือตั้งค่า แล้วตัว Motor ้จะหมุนไปยังตำแหน่งองศาที่เราสั่งได้เองอย่างถูกต้อง โดยใช้การควบคุมแบบ

ป้อนกลับ (Feedback Control) ในหน่วยนี้จะกล่าวถึง RC Servo Motor ซึ่งนิยมนามาใช้ในเครื่องเล่นที่บังคับ ด้วยคลื่นวิทยุ (RC = Radio - Controlled) เช่น เรือบังคับวิทยุ รถบังคับวิทยุ เฮลิคอปเตอร์บังคับวิทยุ เป็นต้น

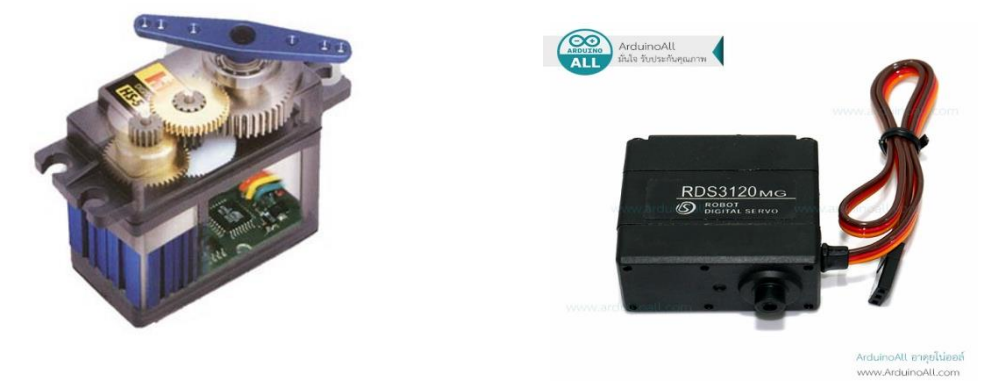

**รูปที่ 2.5.1** ลักษณะโดยทั่วไปของเซอร์โวมอเตอร์

Feedback Control คือระบบควบคุมที่มีการนำค่าเอาต์พุตของระบบนำมาเปรียบเทียบ กับค่าอินพุต เพื่อควบคุมและปรับแต่งให้ค่าเอาต์พุตของระบบให้มีค่าเท่ากับหรือใกล้เคียงกับค่าอินพุต ส่วนประกอบภายนอก RC Servo Motor

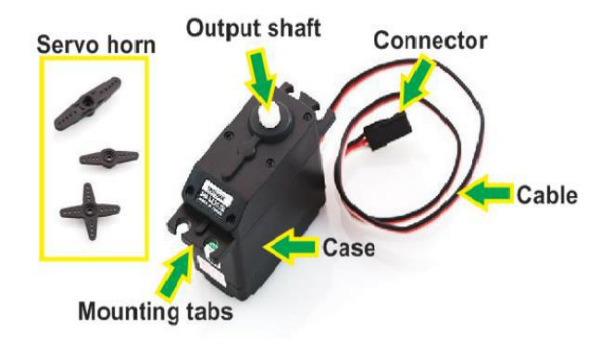

**รูปที่ 2.5.2** ส่วนประกอบของเซอร์โวมอเตอร์

- Case ตัวถัง หรือ กรอบของตัว Servo Motor
- Mounting Tab ส่วนจับยึดตัว Servo กับชิ้นงาน
- Output Shaft เพลาส่งกำลัง Servo Horns
- ส่วนเชื่อมต่อกับ Output shaft เพื่อสร้างกลไกล Cable
- สายเชื่อมต่อเพื่อ จ่ายไฟฟ้า และ ควบคุม Servo Motor จะประกอบด้วยสายไฟ 3 เส้น และใน RC Servo Motor จะมีสีของสายแตกต่างกันไปดังนี้
- Cable สายเชื่อมต่อเพื่อ จ่ายไฟฟ้า และ ควบคุม Servo Motor จะประกอบด้วยสายไฟ 3 เส้น และใน RC Servo Motor จะมีสีของสายแตกต่างกันไปดังนี้
- สายสีแดง คือ ไฟเลี้ยง (4.8-6V)
- สายสีดำ หรือ น้ำตาล คือ กราวด์
- สายสีเหลือง (ส้ม ขาว หรือฟ้า) คือ สายส่งสัญญาณพัลส์ควบคุม (3-5V)
- Connector จุดเชื่อมต่อสายไฟ

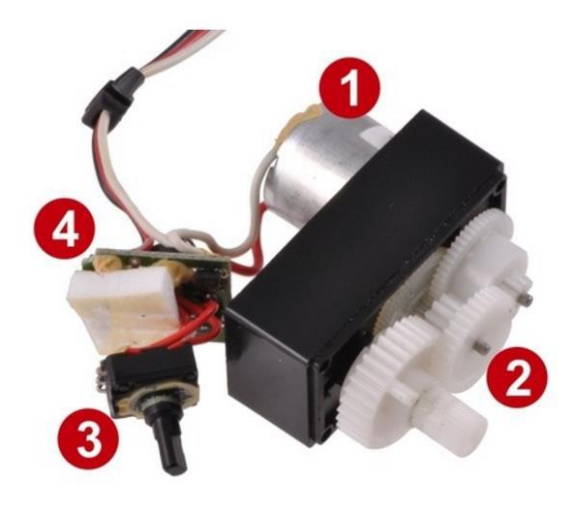

**รูปที่ 2.5.3** ส่วนประกอบภายในของ Servo Motor

หมายเลข 1 คือ ดีซีมอเตอร์ หมายเลข 2 คือ ชุดเฟืองเกียร์ทดแรงมอเตอร์ หมายเลข 3 คือ ชุดควบคุมและปรับแต่งให้ค่าเอาต์พุตมีค่าเท่ากับ หรือใกล้เคียงกับค่าอินพุต หมายเลข 4 คือ ส่วนที่ควบคุมและประมวลผล

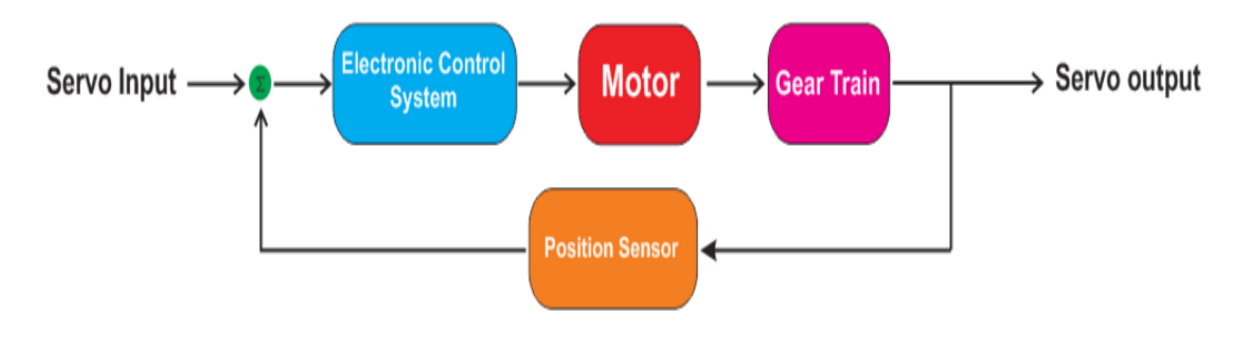

**รูปที่ 2.5.4** บล็อกไดอะแกรมของ Servo Motor

### **หลักกำรท ำงำนของ RC Servo Motor**

 เมื่อจ่ายสัญญาณพัลส์เข้ามายัง RC Servo Motor ส่วนวงจรควบคุม (Electronic Control System) ภายในServo จะทำการอ่านและประมวลผลค่าความกว้างของสัญญาณพัลส์ที่ส่งเข้ามาเพื่อแปลค่าเป็นตำแหน่ง ้องศาที่ต้องการให้ Motor หมุนเคลื่อนที่ไปยังตำแหน่งนั้น แล้วส่งคำสั่งไปทำการควบคุมให้ Motor หมุนไปยัง ี ตำแหน่งที่ต้องการ โดยมี Position Sensor เป็นตัวเซ็นเซอร์คอยวัดค่ามุม ที่ Motor กำลังหมุนเป็น Feedback กลับมาให้วงจรควบคุมเปรียบเทียบกับค่าอินพุตเพื่อควบคุมให้ได้ตำแหน่งที่ต้องการอย่างถูกต้องแม่นยำ สัญญาณ RC ในรูปแบบ PWM

ตัว RC Servo Motor ออกแบบมาใช้สำหรับรับคำสั่งจาก Remote Control ที่ใช้ควบคุมของเล่นด้วย ี สัญญาณวิทยุต่างๆ เช่นเครื่องบินบังคับ รถบังบังคับ เรือบังคับ เป็นต้น ซึ่ง Remote จำพวกนี้ที่ภาครับจะแปลง ความถี่วิทยุออกมาในรูปแบบสัญญาณ PWM (Pulse Width Modulation)

มุมหรือองศาจะขึ้นอยู่กับความกว้างของสัญญาณพัลส์ซึ่งโดยส่วนมากความกว้างของพัลส์ที่ใช้ใน RC Servo Motor จะอยู่ในช่วง 1-2 ms หรือ 0.5-2.5 ms

์ตัวอย่างเช่นหากกำหนดความกว้างของสัญญาณพัลส์ไว้ที่ 1 ms ตัว Servo Motor จะหมุนไปทางด้าย ซ้ายจนสุดในทางกลับกันหากกำหนดความกว้างของสัญญาณพัลส์ไว้ที่ 2 ms ตัว Servo Motor จะหมุนไปยัง ี ตำแหน่งขวาสุด แต่หากกำหนดความกว้างของสัญญาณพัลส์ไว้ที่ 1.5 ms ตัว Servo Motor ก็จะหมุนมาอยู่ที่ ต าแหน่งตรงกลางพอดี

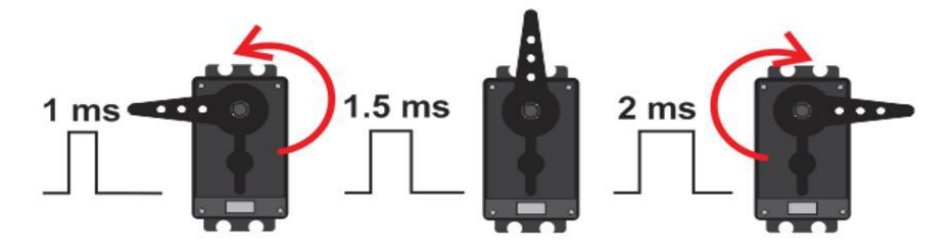

**รูปที่ 2.5.5** มุมหรือองศาหมุนขึ้นอยู่กับความกว้างของสัญญาณพัลส์

### **2.6 หลักกำรบอร์ดบันทึกเสียง**

หัวใจของการทำงานของวงจรนี้อยู่ที่ไอซี ISD1720 ซึ่งเป็นไอซีที่สร้างขึ้น เพื่อบันทึกเสียงโดยเฉพาะการ ้ทำงานแบ่งออกได้เป็น 2 ส่วนคือ ส่วนบันทึกเสียงและเล่นกลับ การทำงานของส่วนบันทึกเสียง จะเริ่มจากเมื่อเรา ี ทำการกดสวิตซ์ SW1 ที่ไมโครโฟนก็จะทำการกับเสียงเข้ามา ยังตัว IC1 เพื่อทำการบันทึกสียง ในขณะ การทำ การบันทึกเสียง ถ้าเราทำการปล่อยสวิตซ์ SW1 หรือ ไอซีทำการบันทึกเสียงจนเต็ม ตัวไอซีจะทำการหยุด บันทึกเสียงทันที พร้อมกับ LED1 ดับตามไปด้วย ในกรณี ที่ยังบันทึกเสียงไม่เต็ม เราก็สามารถบันทึก เสียงต่อไป ได้ การทำงานของส่วนเล่นกลับ จะเมื่อจากเราทำการเล่นกดสวิตซ์ SW2 PLAY ตัวไอซีก็จะทำการเล่นกลับทันที โดยมี LED 1 กระพริบในขณะเล่นกลับด้วย พร้อมกับส่งเสียงที่เราบันทึกเอาไว้ออกมาทางลำโพง ในกรณีที่เรา บันทึกเสียงเอาไว้หลายข้อความ เช่น บันทึกเอาไว้ 2 ข้อความ ตัวไอซีก็จะเล่นแต่ ข้อความที่ 1 ถ้าเราต้องการให้ ์ ตัวไอซีเล่นข้อความที่ 2 เราจะต้องทำการกดสวิตซ์ SW3 FWD เพื่อเป็นการเลื่อนการเล่นข้อความที่ 2 แต่ถ้าเรา กดสวิตซ์ที่ 3 อีกครั้ง ตัวไอซีจะกลับไปเล่นข้อความที่ 1 เป็นต้น

สำหรับ VR1 จะเป็นตัวปรับระยะในการบันทึก ในส่วนสวิตซ์ SW4 ERASE จะใช้สำหรับลบข้อความที่เรา ้บันทึกเอาไว้ โดยถ้ากดครั้งเดียว ก็จะลบข้อความข้อความตำแหน่งที่ข้อความเล่นอย่ แต่ถ้ากดค้าง ก็จะเป็นการลบ ข้อความทั้งหมด

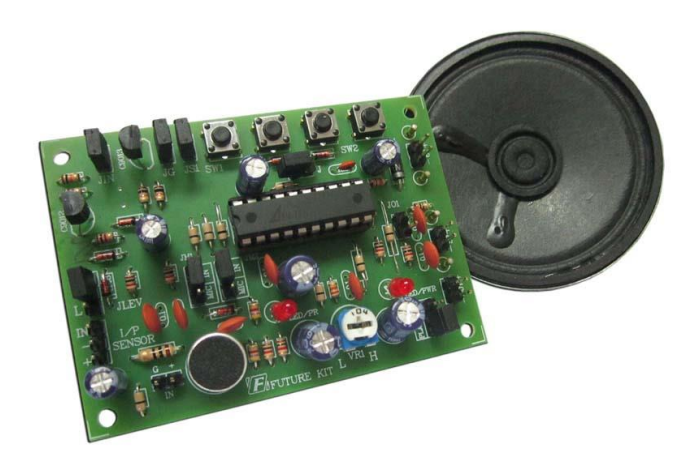

### **สรุป**

้ บทนี้นำเสนอหลักการที่เกี่ยวข้องใช้หลักการของการทำงานของบอร์ด Arduino โดยที่บอร์ด Arduino เป็นตัวควบคมการทำงานของระบบต่างๆ กล่าวคือ คำสั่งที่เขียนในบอร์ด Arduino จะไปทำให้เซนเซอร์วัดระยะ ี ทำงานโดยหลักการทำงานของเซนเซอร์จะส่งสัญญาณเข้าไปที่ Trig ภายในวงจรจะเริ่มสร้างความถี่ 40 kHz ้ออกไป แล้วตัวส่งที่เปรียบเสมือนลำโพงจะส่งสัญญาณออกไป จากนั้นเมื่อคลื่นที่ส่งสัญญาณออกไปวิ่งกลับมาที่ ตัวรับ ที่เปรียบเสมือนเป็นไมโครโฟน สัญญาณไฟฟ้าจะผ่านตัวประมวลผล แล้วให้ค่าเอาต์พุตออกมาทางขา Echo ้สัญญาณที่ออกจากขา Echo จะส่งค่าไปให้บอร์ด Arduino แล้วบอร์ด Arduino จะไปควบคุมการทำงานของ Servo Motor โดยสัญญาณที่สั่งให้ Servo ทำงานเป็นสัญญาณ PWM (Pulse Width Modulation) ภายใน Servo จะมีตัวอ่านและประมวลผลค่าความกว้างของสัญญาณพัลส์ที่ส่งเข้ามาเพื่อแปลค่าเป็นตำแหน่งองศาที่ ต้องการให้ Motor หมุนเคลื่อนที่ไปยังตำแหน่งนั้น สัญญาณที่ออกจากค่า Echo จะส่งค่าไปยังบอร์ด Arduino แล้วบอร์ดจะไปควบคุมการทำงานของ LED , Buzzer ให้ทำงานพร้อมกับการที่ควบคุม Servo Motor โดย สัญญาณที่ส่งให้ Servo เป็นสัญญาณ

# **บทที่ 3**

# **ขั้นตอนกำรด ำเนินกำร**

ในบทนี้ได้อธิบายวิธีการออกแบบแต่ละส่วนที่ใช้ในโครงงานนี้ประกอบไปด้วย บล็อกไดอะแกรม วงจร รวม ชิ้นส่วนประกอบ การทำงานของเซนเซอร์ วัดระยะทาง การทำงานของ Servo Motor การทำงานของรีเลย์ การรับค่าสัญญาณจาก Sensor สำหรับการสั่งงานให้ Servo Motor ทำงาน การทำงานทั้งหมดควบคุมด้วย Arduino Mega 2560

# **3.1 บล็อกไดอะแกรมกำรควบคุมถังขยะเปิด-ปิดอัตโนมัติด้วยระบบเซ็นเซอร์**

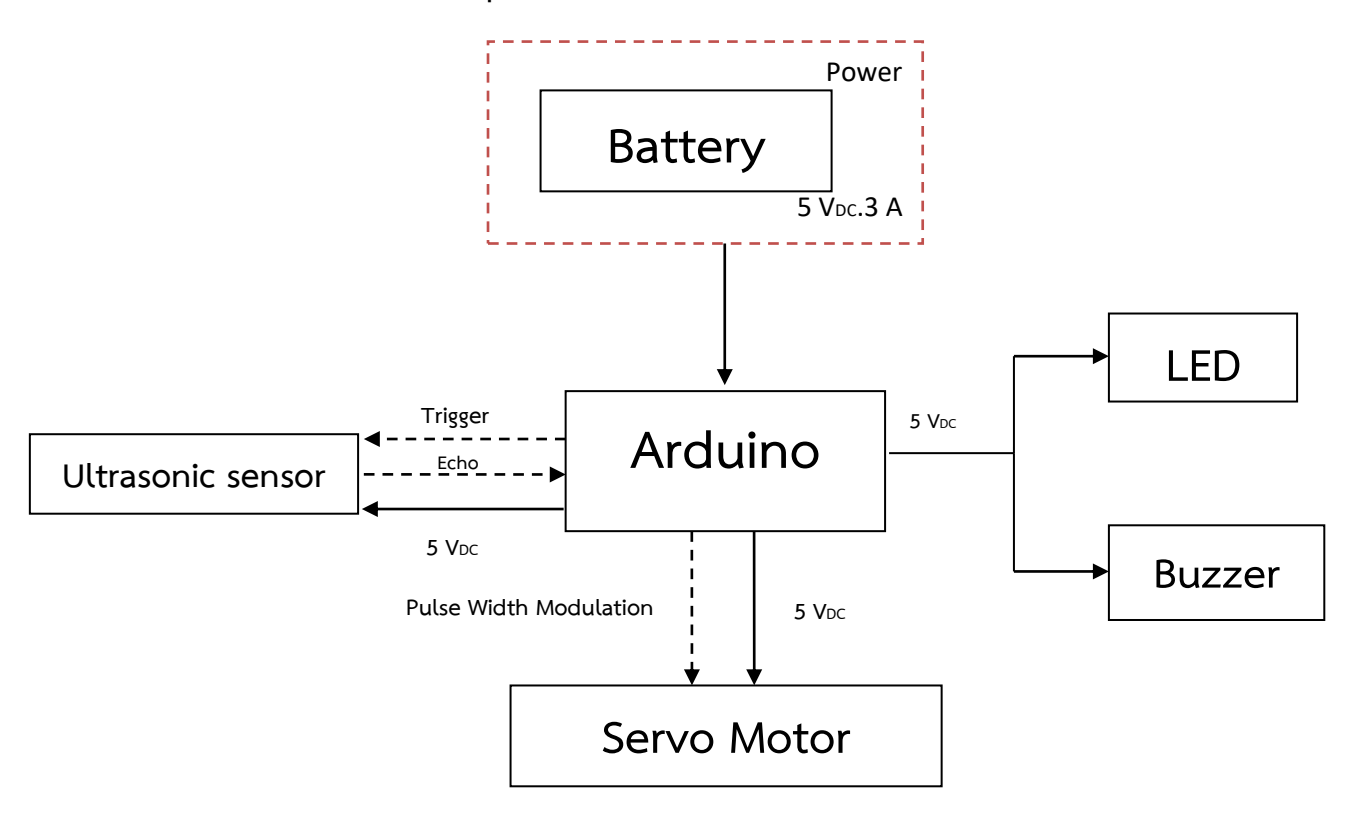

ภาพที่ 3.1 บล็อกไดอะแกรมการควบคุมถังขยะเปิด-ปิดอัตโนมัติด้วยระบบเซ็นเซอร์

จากภาพที่ 3.1 เป็นบล็อกไดอะแกรมการควบคุมการทำงานของถังขยะเปิด-ปิดอัตโนมัติ ที่มีส่วน ประกอบด้วย ส่วน INPUT, ส่วน PROCESSOR, ส่วน OUTPUT ควบคุมการทำงานของระบบ (Arduino Mega 2560 ) ตัวจับระยะทางด้วย Sensor ตัวเปิดปิดถังด้วย Servo Motor ควบคุมการทำงานด้วย Relay

สามารถอธิบายระบบโดยรวมได้ดังนี้ เมื่อตัววัดระยะจับระยะได้ Sensor จะส่งสัญญาณพัลส์ ซึ่งจะมี สัญญาณพัลส์แตกต่างกัน โดยมีการส่งสัญญาณ Trigger ออกไป จากนั้นเมื่อคลื่นที่ส่งออกไป วิ่งกลับมาที่ตัวรับ สัญญาณที่ได้รับมาจะผ่านตัวประมวลผล แล้วให้ค่าเอาต์พุตออกมาทางขา Echo ส่งให้กับตัวควบคุม (Arduino) ตัวควบคุมจะทำการถอดรหัสสัญญาณพัลส์ แล้วสัญญาณที่อ่านได้มาเปรียบเทียบ ให้ตรงกับเงื่อนไขของโปรแกรม ู้ที่ได้เขียนเอาไว้ ถ้าตรงกับเงื่อนไขจะส่งคำสั่งนั้นไปทำให้ Servo ทำงาน

# **3.2 ชิ้นส่วนประกอบของถังขยะเปิด-ปิดอัตโนมัติด้วยระบบเซ็นเซอร์**

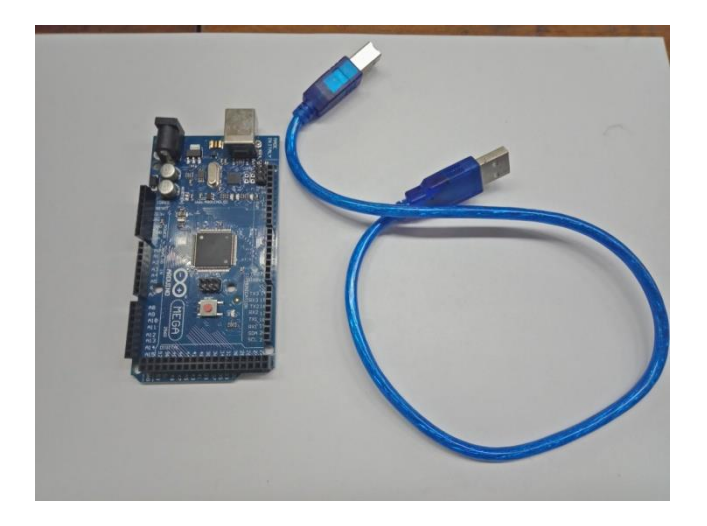

3.2.1 Arduino Board

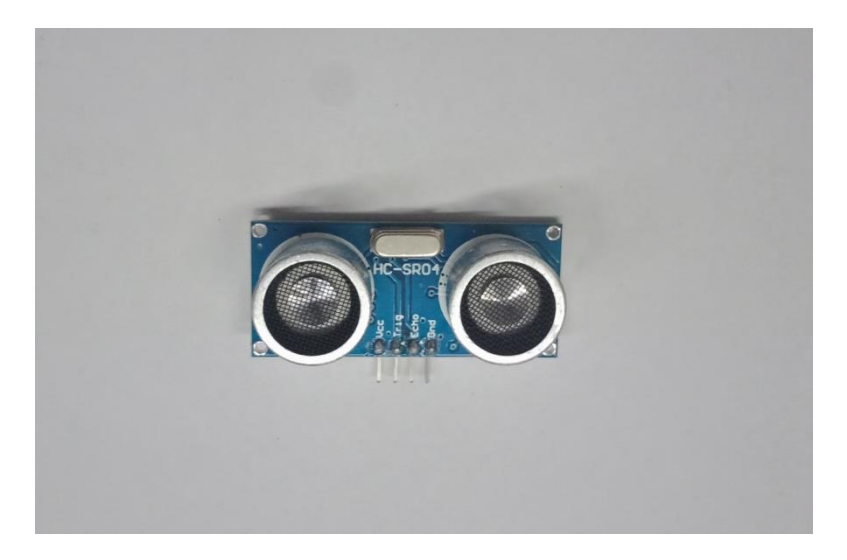

3.2.2 เซ็นเซอร์อัลตราโซนิค วัดระยะทาง

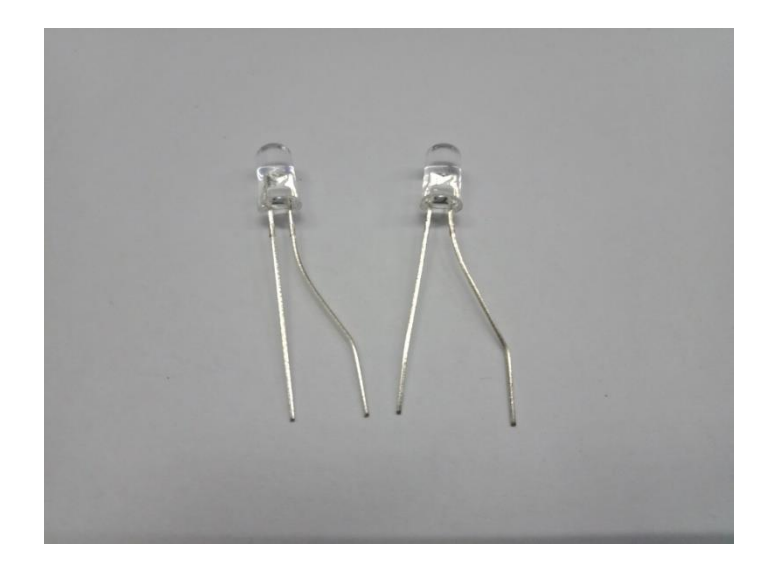

3.2.3 LED

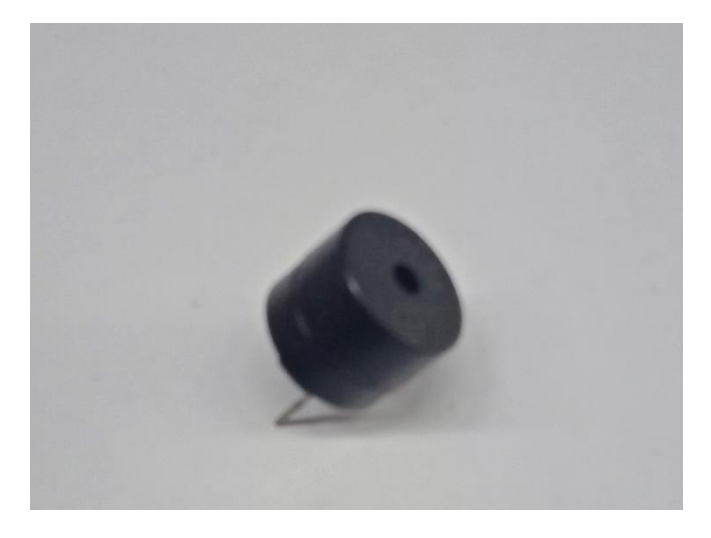

3.2.4 Buzzer

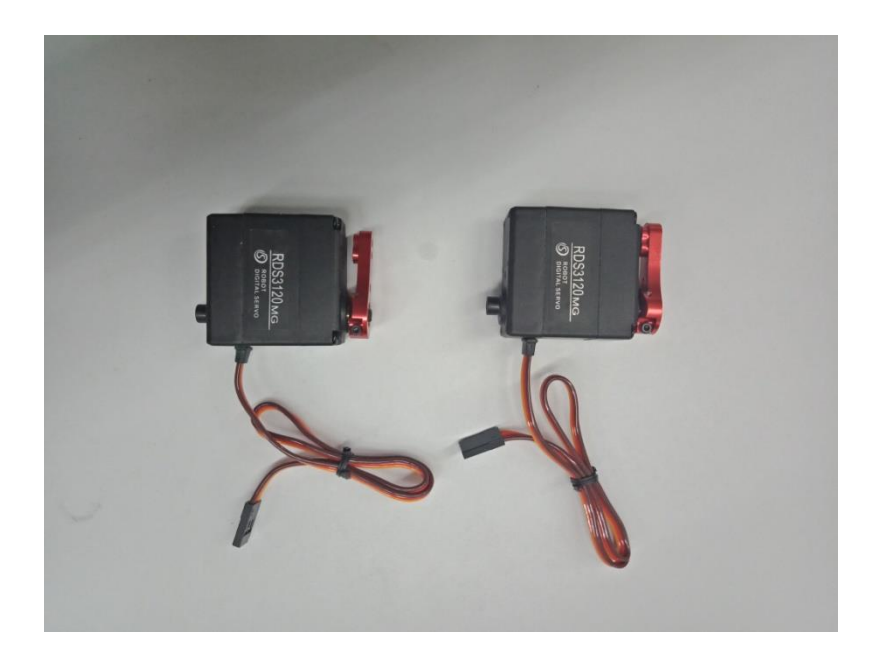

3.2.5 Servo motor

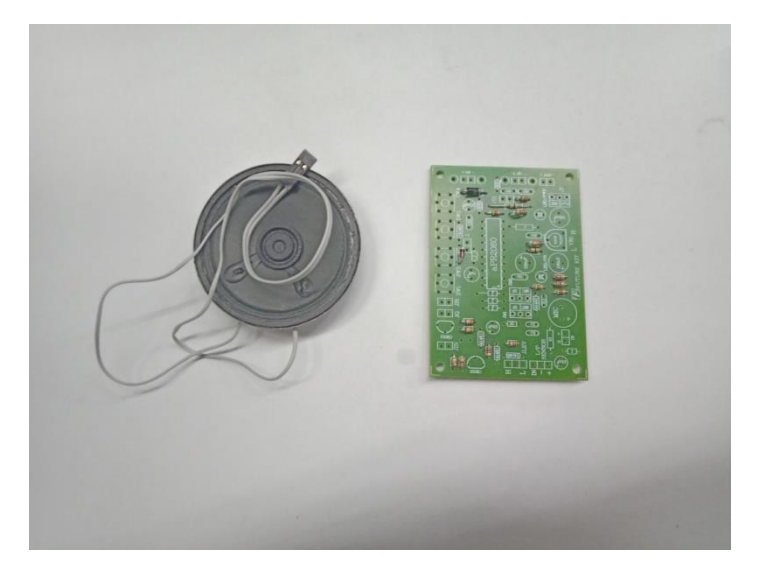

3.2.6 บอร์ดบันทึกเสียง

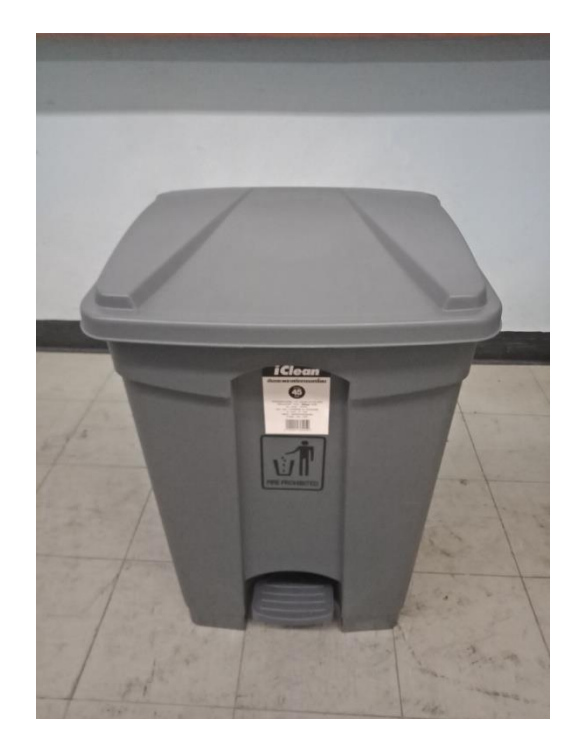

3.2.7 ถังขยะขนาดถัง 45 ลิตร

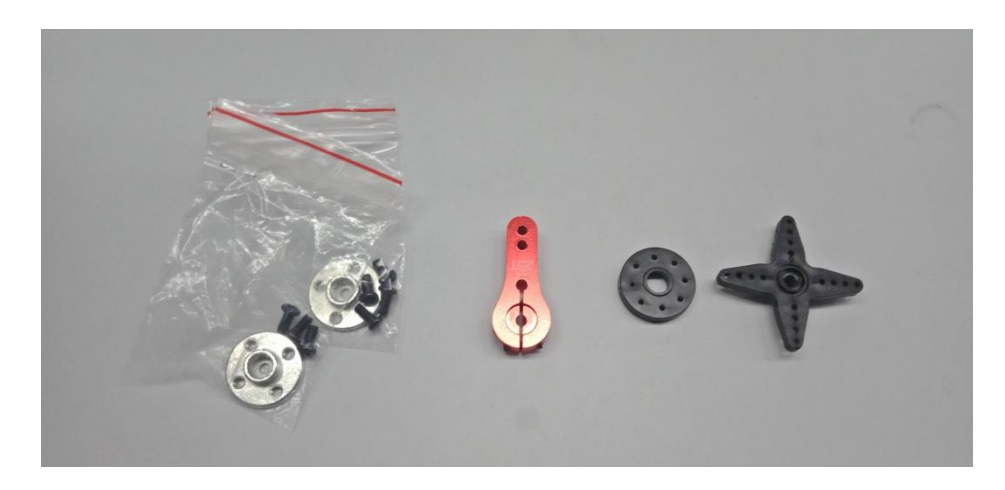

3.2.8 น็อต

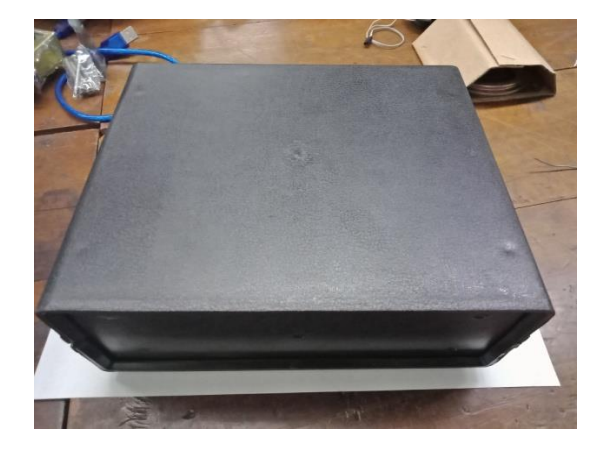

3.2.9 กล่องเอนกประสงค์ใส่วงจร

# **3.3 กำรควบคุมกำรท ำงำนของระบบ**

การควบคุมการทำงานของระบบจะใช้ Arduino เป็นตัวควบคุมการทำงานทั้งหมด ส่วนที่ Arduino ไปควบคุมได้แก่

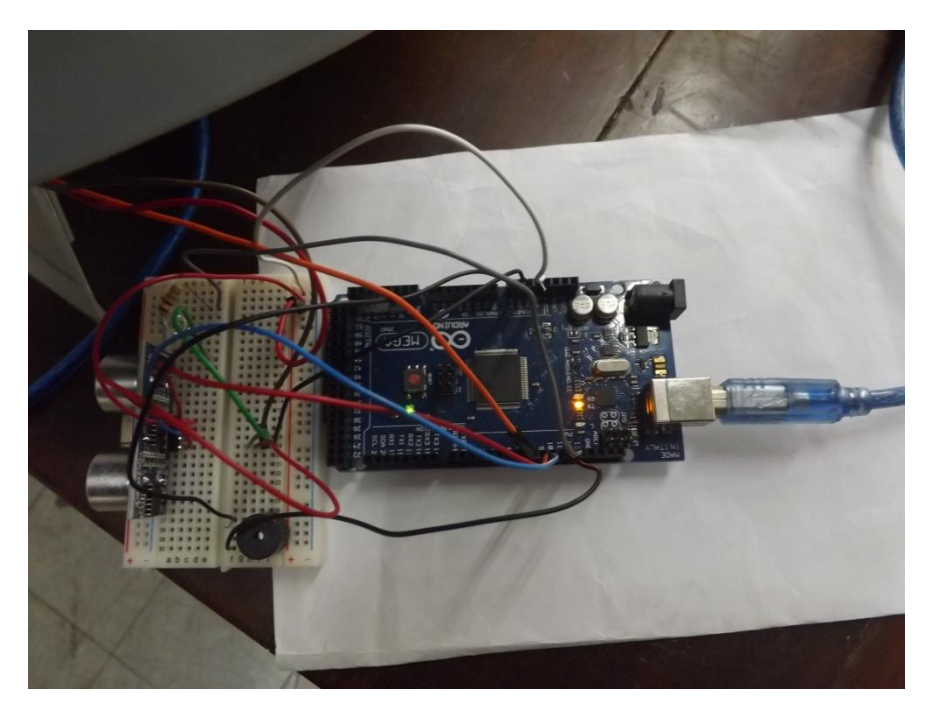

ภาพที่3.3 ระบบการทำงาน

3.3.1 การควบคุมเซนเซอร์ วัดระยะทาง

่ ในการควบคุมเซนเซอร์ วัดระยะทาง ให้ Arduino สั่งให้ทางานเมื่อมีวัตถุมาใกล้ในระยะที่กำหนด โดย

ี เซ็นเซอร์จะส่งสัญญาณออกไปในระยะที่กำหนด แล้วสะท้อนสัญญาณที่ส่งไปกลับมาประมวลผล

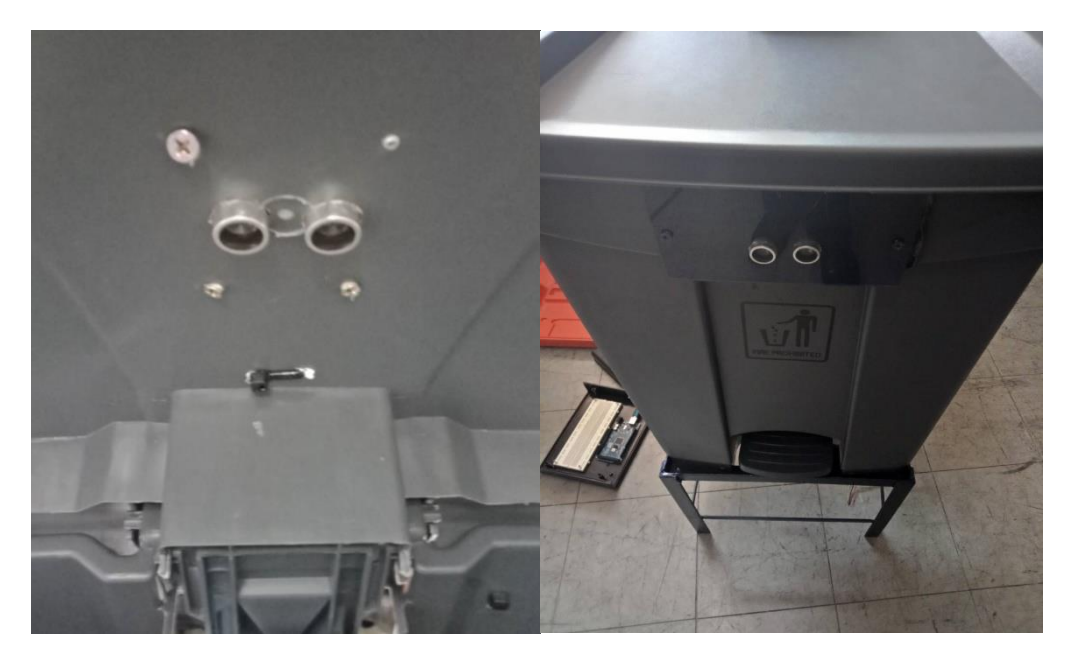

3.3.1.1 การติดตั้งเซนเซอร์ วัดระยะทางในตัวถังขยะ

# 3.3.2 การควบคุมการทำงานของ Servo motor

่ ในการควบคุม Servo ให้ Arduino เป็นตัวสังให้ทางานโดย Arduino ได้ประมวลผลที่ได้รับ จาก

เซ็นเซอร์ ส่งสัญญาณมายัง Servo ในการเปิด-ปิดฝาถังขยะ

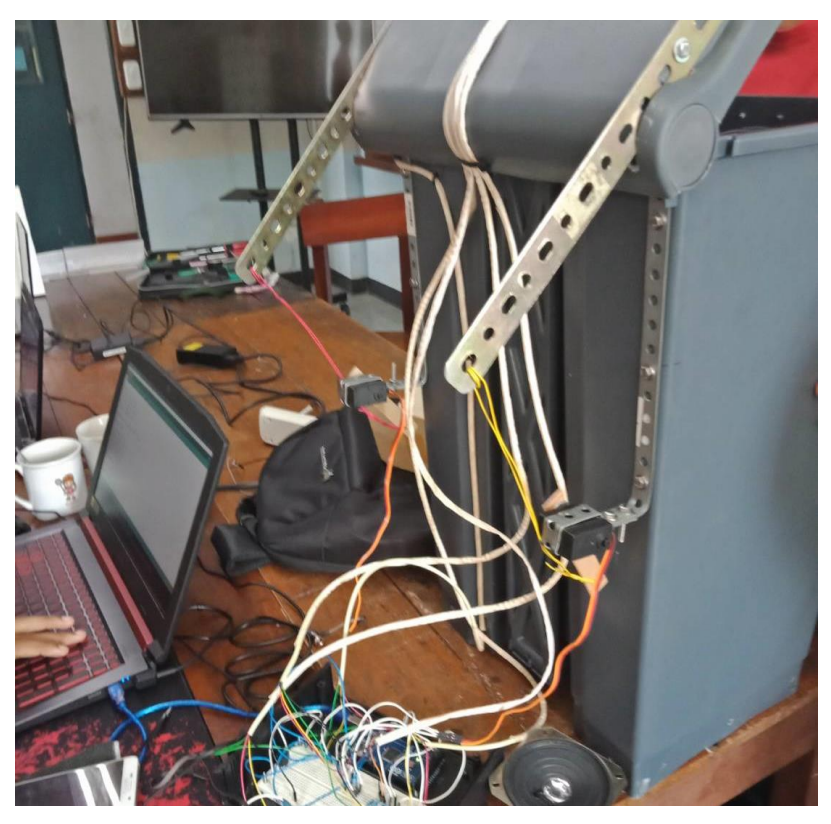

3.3.2.1 ระบบการทำงาน Servo

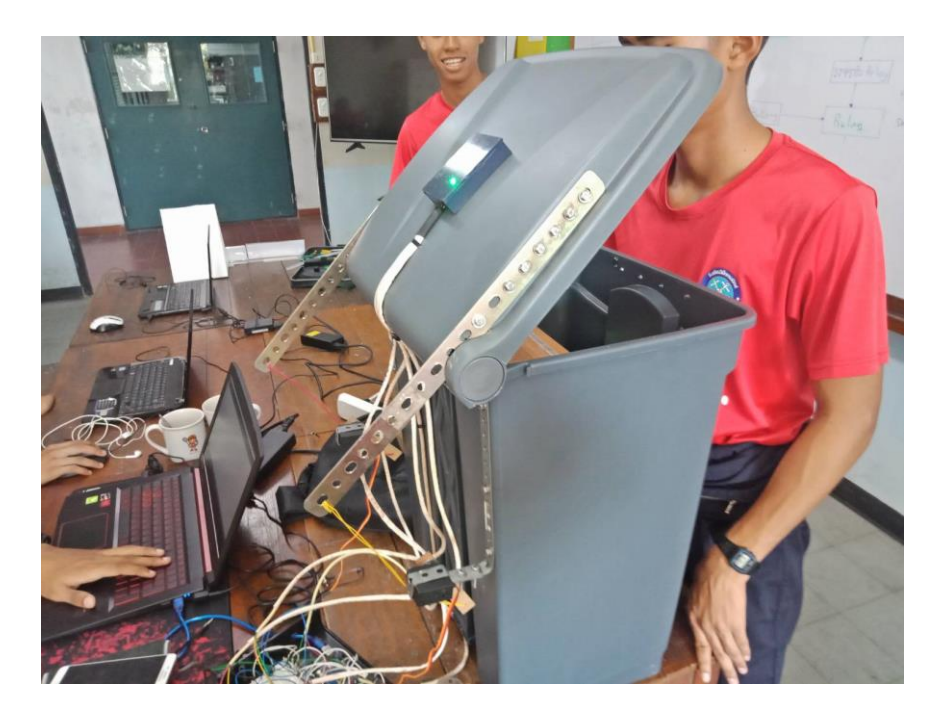

3.3.2.2 ระบบการทำงาน Servo ขณะรับสัญญาณ

### 3.3.3 การควบคุม Buzzer

ในการควบคุม Buzzer ให้ Sensor เป็นเสมือน Switch ในการทำให้ Buzzer ทำงาน โดย Sensor

้วัดระยะได้ตามที่ต้องการ จะส่งสัญญาณให้ Arduino ส่งคาสั่งให้ Buzzer ส่งเสียงออกมา

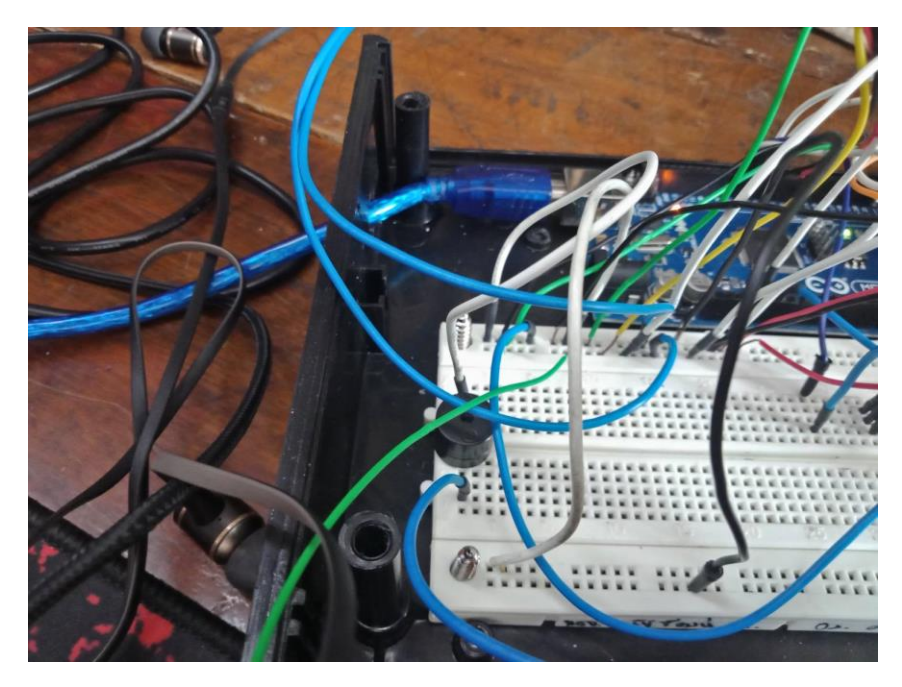

3.3.3.1 Buzzer

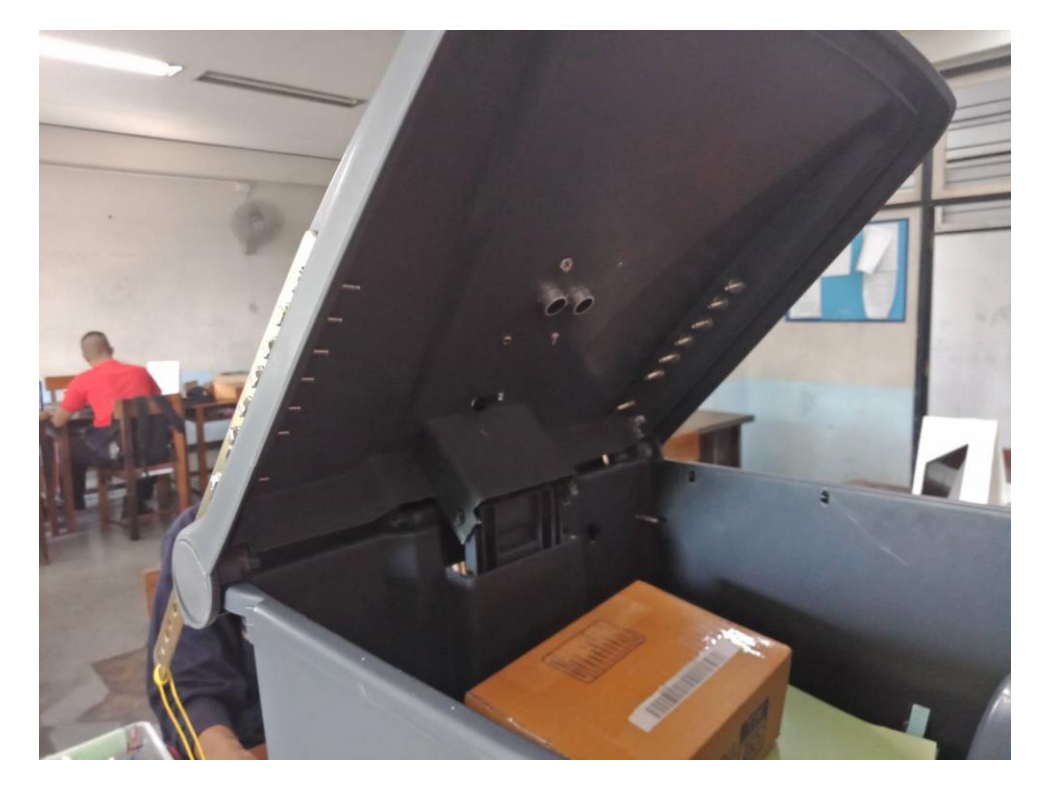

3.3.3.2 ระบบการทำงาน Sensor ขณะวัดระยะวัตถุ

#### **3.4 วงจรรวมของระบบ**

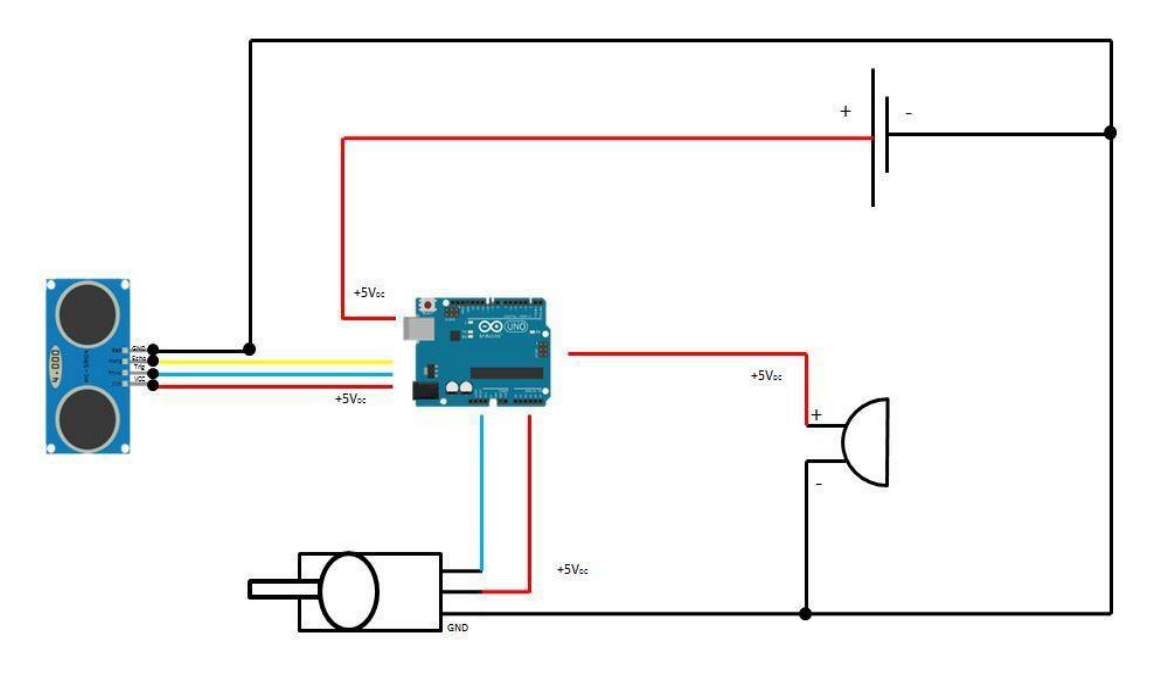

ภาพที่ 3.4 วงจรรวมควบคุมถังขยะเปิด-ปิดอัตโนมัติด้วยระบบเซ็นเซอร์

- Flowchart เริ่ม Sensor หน้าถังขยะจับวัตถุ Sensor ในถังขยะจับวัตถุ **Litt Litt** มีวัตถุ มีวัดถุ Servo หมุน จากทิศ 40 องศาไป LED สีแดงสว่างBuzzerและ บอร์ดบันทึกเสียงดัง 180 องศาLED สีเขียวสว่าง จบการทำงาน
- **3.5 Flowchart**

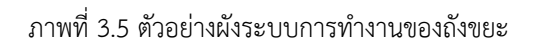

#### **3.6 โปรแกรมควบคุมกำรท ำงำน**

```
#include <Servo.h>
Servo myservo; 
Servo myservo1; 
const int musicPin = 7; 
const int trigPin = 2; 
const int echoPin = 3;
const int trigPin2 = 4; 
const int echoPin2 = 5; 
const int buzzer = 6;
const int ledGreen1 = 36; 
const int ledYellow1 = 38; 
const int ledYellow2 = 40; 
const int ledRed1 = 42; 
const int ledRed2 = 44; 
long duration;
long duration2; 
int distance; 
int distance2; 
int safetyDistance; 
int safetyDistance2; 
void setup() 
{ 
{myservo.attach(12);} 
{myservo1.attach(13);} 
pinMode(musicPin, OUTPUT); 
pinMode(trigPin, OUTPUT); 
pinMode(echoPin, INPUT); 
pinMode(trigPin2, OUTPUT); 
pinMode(echoPin2, INPUT); 
pinMode(buzzer, OUTPUT); 
pinMode(ledGreen1, OUTPUT); 
pinMode(ledYellow1, OUTPUT); 
pinMode(ledYellow2, OUTPUT);
```
pinMode(ledRed1, OUTPUT); pinMode(ledRed2, OUTPUT); Serial.begin(9600); } void loop() { digitalWrite(trigPin, LOW); delayMicroseconds(2); digitalWrite(trigPin, HIGH); delayMicroseconds(10); digitalWrite(trigPin, LOW); duration = pulseIn(echoPin, HIGH); distance= duration\*0.034/2; digitalWrite(trigPin2, LOW); delayMicroseconds(2);<br>digitalWrite(trigPin2, HIGH); delayMicroseconds(10); digitalWrite(trigPin2, LOW); duration2 = pulseIn(echoPin2, HIGH); distance2= duration2\*0.034/2; safetyDistance = distance; safetyDistance2 = distance2; if (safetyDistance  $\le$  = 50) { digitalWrite(musicPin, 1); digitalWrite(buzzer, LOW); digitalWrite(ledGreen1, HIGH); digitalWrite(ledYellow1, LOW); digitalWrite(ledYellow2, LOW); digitalWrite(ledRed1, LOW); digitalWrite(ledRed2, LOW); myservo.write(40); myservo1.write(180); delay(5000); } if(safetyDistance  $> = 41$ ) { myservo1.write(40); myservo.write(180); delay(500); digitalWrite(musicPin, 1);

digitalWrite(buzzer, LOW); digitalWrite(ledGreen1, HIGH); digitalWrite(ledYellow1, LOW); digitalWrite(ledYellow2, LOW); digitalWrite(ledRed1, LOW); digitalWrite(ledRed2, LOW); } if(safetyDistance2 >=35) { myservo1.write(40); myservo.write(180); digitalWrite(musicPin, 1); digitalWrite(buzzer, LOW); digitalWrite(ledGreen1, HIGH); digitalWrite(ledYellow1, LOW); digitalWrite(ledYellow2, LOW); digitalWrite(ledRed1, LOW); digitalWrite(ledRed2, LOW); } if(safetyDistance2 <=34 && safetyDistance2 >=11) { myservo1.write(40); myservo.write(180); digitalWrite(musicPin, 1); digitalWrite(buzzer, LOW); digitalWrite(ledGreen1, LOW); digitalWrite(ledYellow1, HIGH); digitalWrite(ledYellow2, HIGH); digitalWrite(ledRed1, LOW); digitalWrite(ledRed2, LOW); } if (safetyDistance2  $\leq$  10) { myservo1.write(40); myservo.write(180); digitalWrite(musicPin, 0); digitalWrite(buzzer, HIGH); digitalWrite(ledGreen1, LOW); digitalWrite(ledYellow1, LOW); digitalWrite(ledYellow2, LOW);

digitalWrite(ledRed1, HIGH); digitalWrite(ledRed2, HIGH); } Serial.print("Distance: "); Serial.println(distance); Serial.print("Distance2: "); Serial.println(distance2); }

# **บทที่ 4 ผลกำรทดลอง**

ในบทนี้อธิบายเกี่ยวกับการทดสอบระบบและทดสอบการทำงานโดยแบ่งออกเป็น 3 การทดลอง ค ือ การทดลองตรวจจ ับของ Sensor, การทดลองส ัญญาณเข ้า Servo, การทดลองการทำงานของ Buzzer และ การทดลองตรวจจับวัตถุแล้วเปิด-ปิดอัตโนมัติ

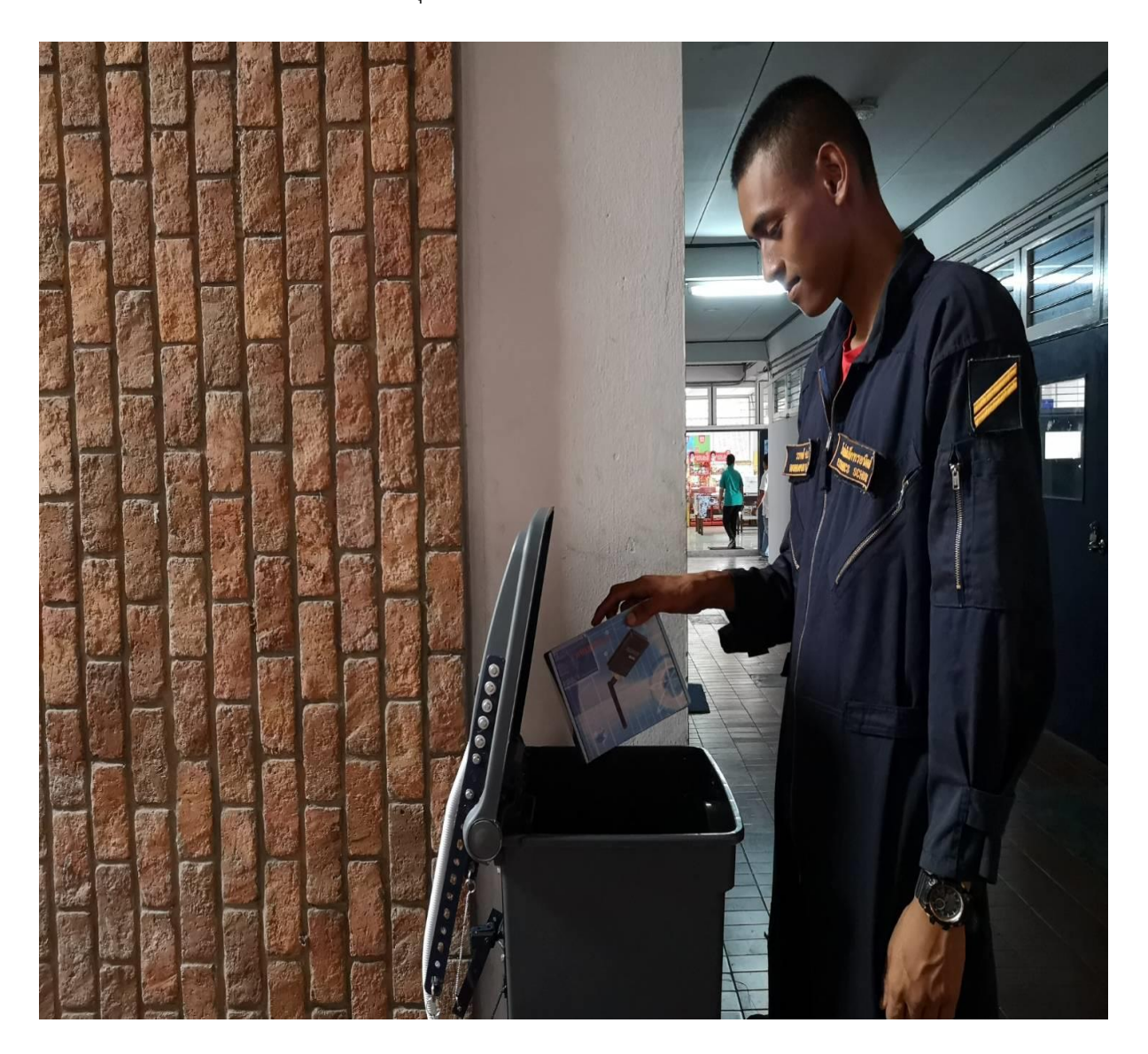

ภาพที่4 แสดงการทดสอบระบบ

#### **4.1 กำรทดลองตรวจจับของSensor**

ทดสอบ Sensor โดยการนำวัตถุเข้าใกล้เพื่อทำการตรวจจับระยะของSensor ต่อจากนั้นตัว ควบคุม (Arduino Mega 2560 R3) จะทำการอ่านค่าตามที่เขียนโปรแกรมไว้

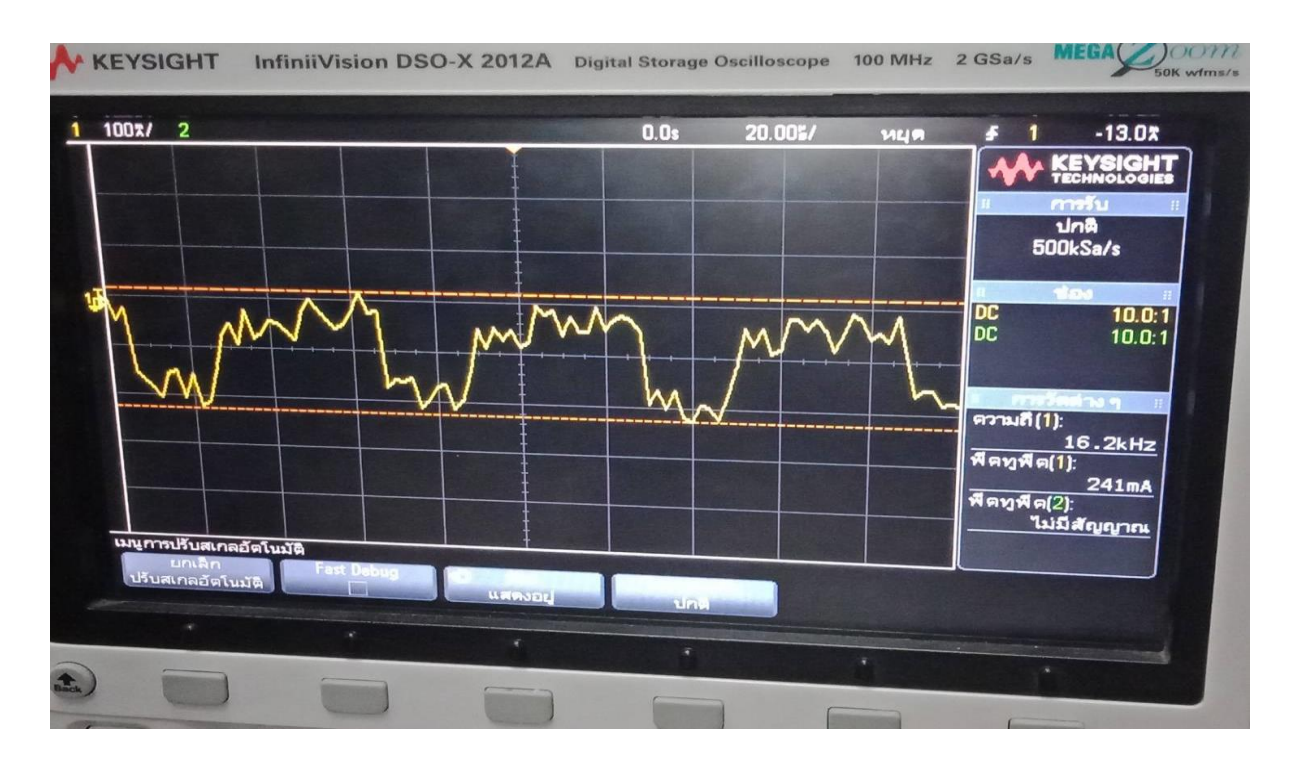

รูปที่ 4.1.1 การทดสอบ Sensor ขณะเปิดฝาถัง

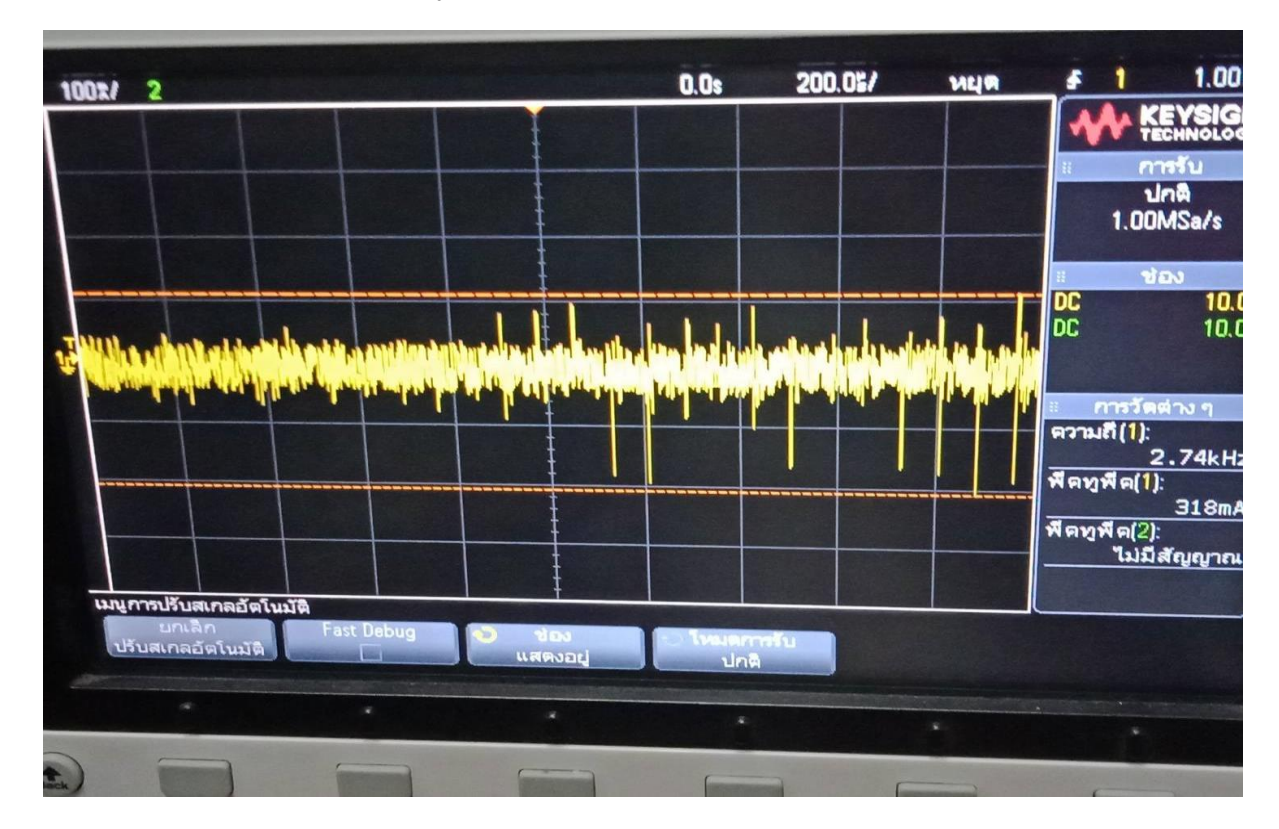

รูปที่ 4.1.2 การทดสอบ Sensor ขณะปิดฝาถัง

# **4.2 กำรทดลองส ัญญำณเข้ำ**

#### **Servo**

่ ในการทดลองใช้ Sensor เพื่อส่งสัญญาณออกไปยัง Arduino ทาการอ่านค่าและส่งสัญญาณ ไป ให้ ควบคุม (Servo) จะทำการหมุนตัวอุปกรณ์ เพื่อให้ฝาถังขยะเปิด

สัญญาณเข้า Servo

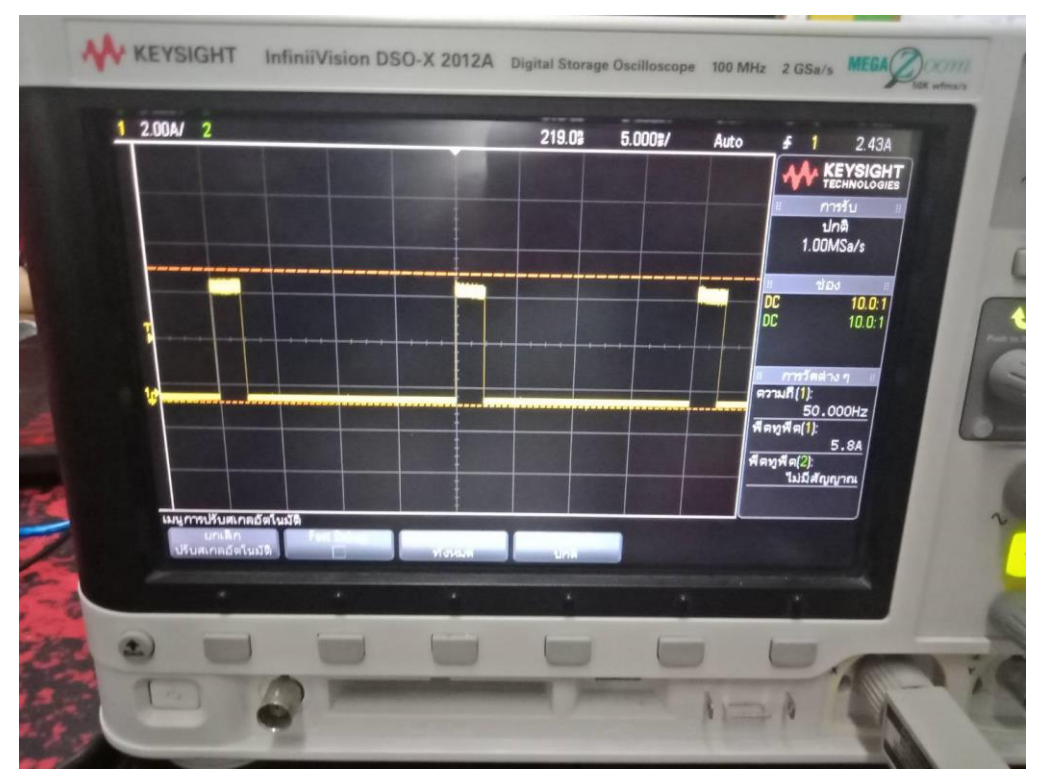

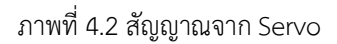

## **4.3 กำรทดลองกำรท ำงำน Buzzer**

ในการทดลองใช้ Sensor จับวัตถุส่งสัญญาณให้ Arduino อ่านค่าและส่งสัญญาณให้ Buzzer ทำงาน เมื่อมีวัตถุอยู่ในระยะที่ตั้งไว้

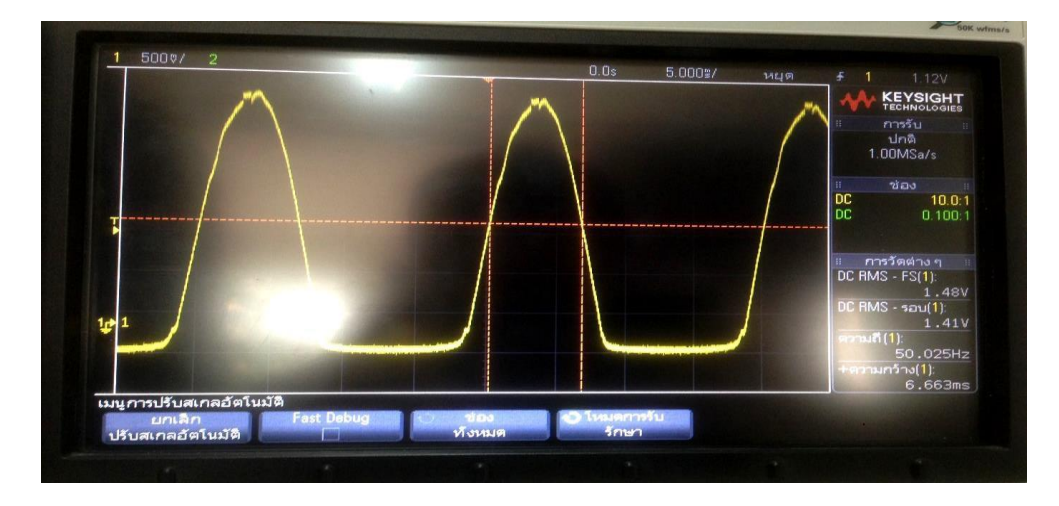

ภาพที่ 4.3 สัญญาณจาก Buzzer

# **บทที่5 สรุปปัญหำและข้อเสนอแนะ**

# **5.1 สรุปผลกำรท ำโครงงำน**

โครงงานนี้เป็นระบบเปิด-ปิดของกลไกลให้ตรวจจับระยะที่กำหนดโดยทำการควบคุมสั่งการด้วย ตัว ควบคุม Arduino Mega 2560 ควบคุมการทำงานด้วย Sensor และควบคุมการเปิด-ปิดด้วย Servo โดย จ่ายไฟ 5 Vdc ให้กับตัวควบคุมในการทำให้ทำงาน ตามลำดับ

Sensor สามารถทำงานได้จากการจับระยะที่ต้องการ โดยการสร้างความถี่ 40 Hz ด้วย Arduino mega 2560 โดยมีการเขียนโปรแกรมสั่งการ การทำงาน ของระบบตามความต้องการ

Servo สามารถทำงานได้โดยรับสัญญาณจาก Sensor ที่ส่งข้อมูลตามคาสั่งที่เขียนไว้ใน Arduino mega

2560 ให้เปิดปิดตามคำสั่งของระบบตามต้องการ

# **5.2 ป ัญหำวิธีกำรแก้ไข**

#### **ปัญหำคือ**

ถังขยะเปิด-ปิดอัตโนมัติด้วยระบบเซ็นเซอร์จะต้องใช้เซนเซอร์ไว้ตรงไหน เพื่อไม่ให้พวกสุนัขหรือแมว เดินผ่านแล้วถังขยะเปิดขึ้นมา จึงเป็นสาเหตุที่ทาให้ถังขยะเปิด-ปิด

#### **กำรแก้ไข**

โดยการติดเซ็นเซอร์ไว้ให้สูงในระดับเอวโดยประมาณ เพื่อไม่ให้เซ็นเซอร์ตรวจจับสัตว์ที่เดินผ่าน

### **ปัญหำคือ**

ถังขยะเปิด-ปิดอัตโนมัติด้วยระบบเซ็นเซอร์เกิดเต็มถังขยะจะเปิดไหม เราจะรู้ยังไงว่ามันเต็ม

### **กำรแก้ไข**

จะมีเซ็นเซอร์ตรวจจับขยะ ถ้าเกิดขยะเต็ม จะมีเสียงเตือน เราสามารถเปิดถังด้วยตัวเองเพื่อเอาถัง ขยะ

ไปทิ้งได้เลย

### **ปัญหำคือ**

ถังขยะเปิด-ปิดอัตโนมัติด้วยระบบเซ็นเซอร์ เหตุใดถึงใช้ Servo motor 2 ตัว ทำไมไม่ใช้ 1 ตัว

### **กำรแก้ไข**

เพื่อเพิ่มแรงยกฝาถังให้ง่ายขึ้น เพราะถังขยะมีขนาดที่ใหญ่ขึ้น ทำให้ต้องเพิ่ม Servo motor เป็น 2

### ตัว

### **5.3 ข้อเสนอแนะ**

ถ้าจะน าถังขยะไปใช้งานจริงต้องมีการพัฒนาให้มีความสามารถป้องกันน้ าและความชื้นได้เพื่ออุปกรณ์ ที่ติดตั้งในตัวถังขยะจะได้ไม่เสียหาย

#### **ภำคผนวก ก.**

# **โปรแกรมระบบถังขยะเปิดปิดอ ัตโนม ัติด ้วยระบบเซ็นเซอร** ์

# โปรแกรมควบคุมการทำงาน

#include <Servo.h> Servo myservo; Servo myservo1; const int musicPin = 7; const int trigPin = 2; const int echoPin = 3; const int trigPin2 = 4; const int echoPin2 = 5; const int buzzer = 6; const int ledGreen1 = 36; const int ledYellow1 = 38; const int ledYellow2 = 40; const int ledRed1 = 42; const int ledRed2 = 44; long duration; long duration2; int distance; int distance2; int safetyDistance; int safetyDistance2; void setup() { {myservo.attach(12);} {myservo1.attach(13);} pinMode(musicPin, OUTPUT); pinMode(trigPin, OUTPUT); pinMode(echoPin, INPUT); pinMode(trigPin2, OUTPUT); pinMode(echoPin2, INPUT); pinMode(buzzer, OUTPUT);

pinMode(ledGreen1, OUTPUT); pinMode(ledYellow1, OUTPUT); pinMode(ledYellow2, OUTPUT); pinMode(ledRed1, OUTPUT); pinMode(ledRed2, OUTPUT); Serial.begin(9600); } void loop() { digitalWrite(trigPin, LOW); delayMicroseconds(2); digitalWrite(trigPin, HIGH); delayMicroseconds(10); digitalWrite(trigPin, LOW); duration = pulseIn(echoPin, HIGH); distance= duration\*0.034/2; digitalWrite(trigPin2, LOW); delayMicroseconds(2); digitalWrite(trigPin2, HIGH); delayMicroseconds(10); digitalWrite(trigPin2, LOW); duration2 = pulseIn(echoPin2, HIGH); distance2= duration2\*0.034/2; safetyDistance = distance; safetyDistance2 = distance2; if (safetyDistance  $\le$  50) { digitalWrite(musicPin, 1); digitalWrite(buzzer, LOW); digitalWrite(ledGreen1, HIGH); digitalWrite(ledYellow1, LOW); digitalWrite(ledYellow2, LOW); digitalWrite(ledRed1, LOW); digitalWrite(ledRed2, LOW); myservo.write(40); myservo1.write(180); delay(5000); } if(safetyDistance  $> = 41$ ) { myservo1.write(40);

myservo.write(180); delay(500); digitalWrite(musicPin, 1); digitalWrite(buzzer, LOW); digitalWrite(ledGreen1, HIGH); digitalWrite(ledYellow1, LOW); digitalWrite(ledYellow2, LOW); digitalWrite(ledRed1, LOW); digitalWrite(ledRed2, LOW); } if(safetyDistance2 >=35) { myservo1.write(40); myservo.write(180); digitalWrite(musicPin, 1); digitalWrite(buzzer, LOW); digitalWrite(ledGreen1, HIGH); digitalWrite(ledYellow1, LOW); digitalWrite(ledYellow2, LOW); digitalWrite(ledRed1, LOW); digitalWrite(ledRed2, LOW); } if(safetyDistance2 <=34 && safetyDistance2 >=11) { myservo1.write(40); myservo.write(180); digitalWrite(musicPin, 1); digitalWrite(buzzer, LOW); digitalWrite(ledGreen1, LOW); digitalWrite(ledYellow1, HIGH); digitalWrite(ledYellow2, HIGH); digitalWrite(ledRed1, LOW); digitalWrite(ledRed2, LOW); } if (safetyDistance2  $\leq$  = 10) { myservo1.write(40); myservo.write(180); digitalWrite(musicPin, 0); digitalWrite(buzzer, HIGH);

digitalWrite(ledGreen1, LOW); digitalWrite(ledYellow1, LOW); digitalWrite(ledYellow2, LOW); digitalWrite(ledRed1, HIGH); digitalWrite(ledRed2, HIGH); } Serial.print("Distance: "); Serial.println(distance); Serial.print("Distance2: "); Serial.println(distance2); }

### **ภำคผนวก ข.**

# **วิธีกำรประกอบถังขยะเปิด-ป ิดอัตโนมัต ิด้วยระบบเซ็นเซอร์**

ชิ้นส่วนสำหรับการประกอบ

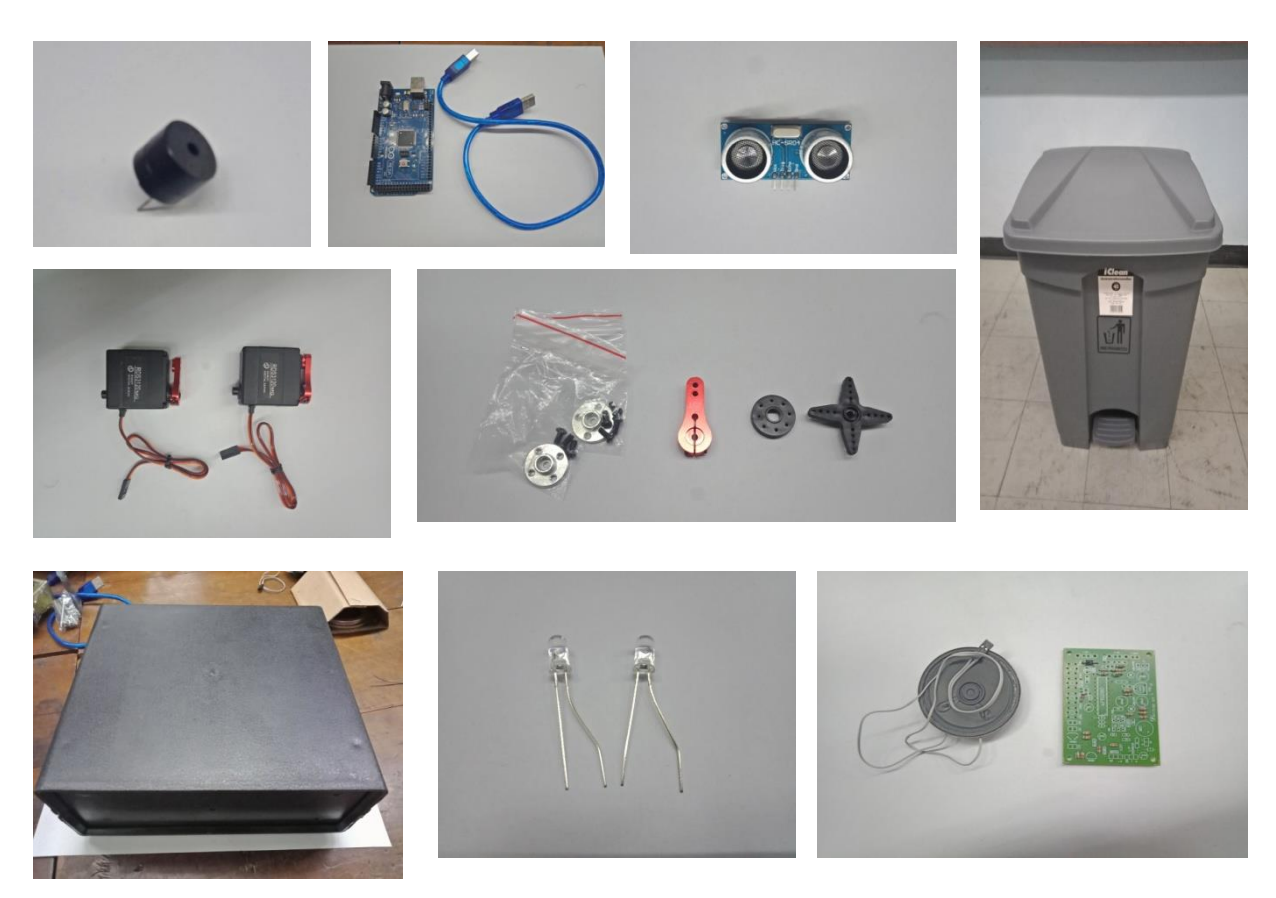

เขียนโปรแกรมลง Arduino

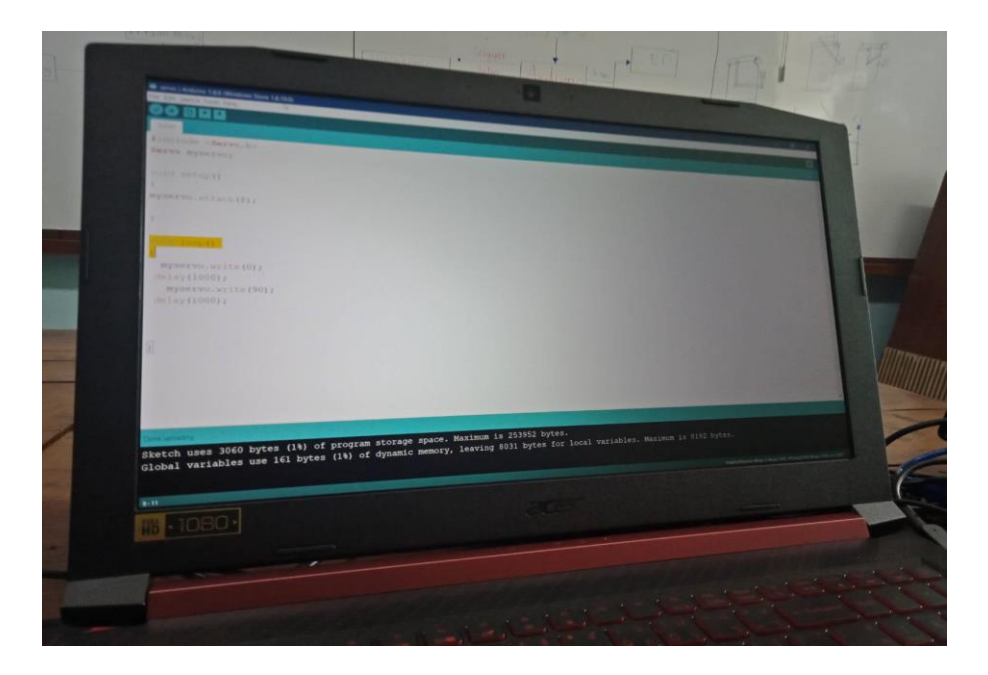

#### ประ ก อบเข้ าที่ตา มแผ นก่ อ น

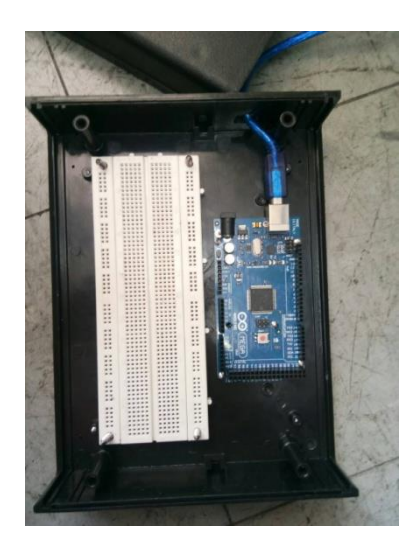

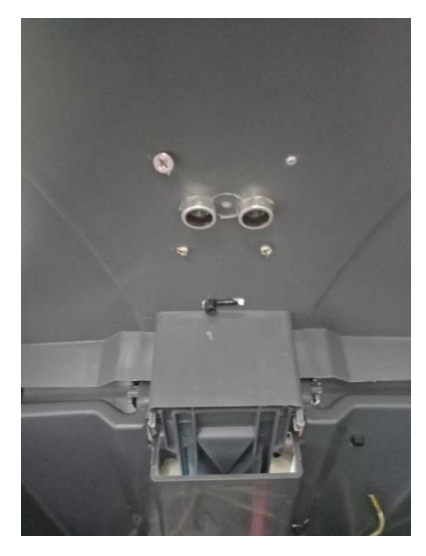

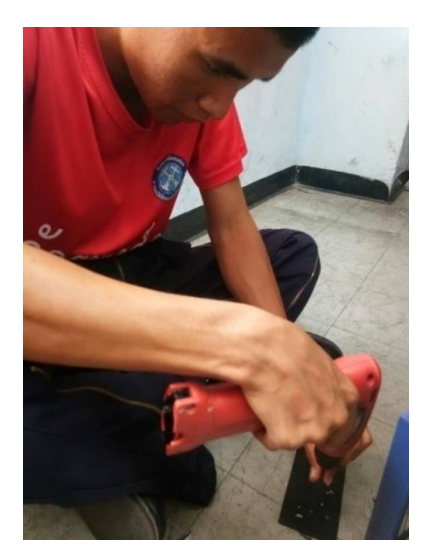

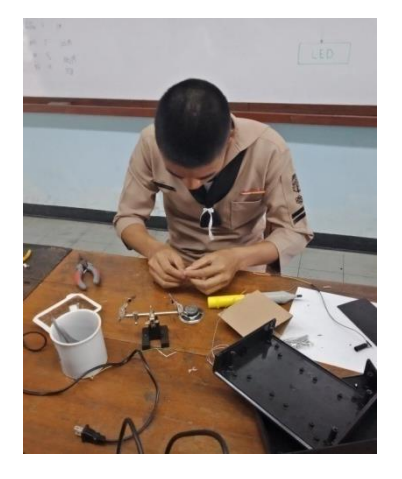

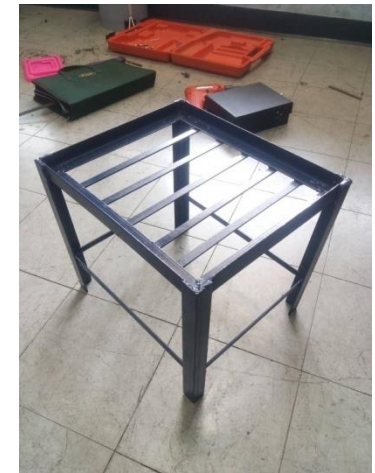

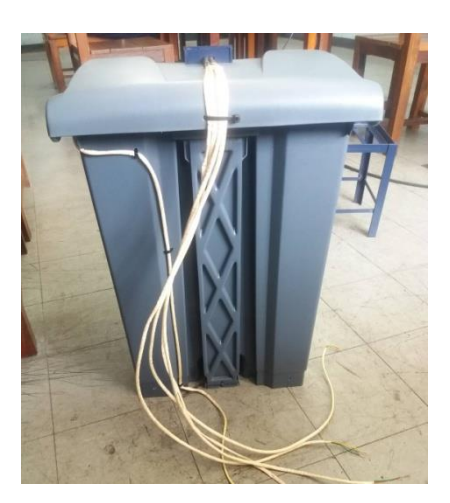

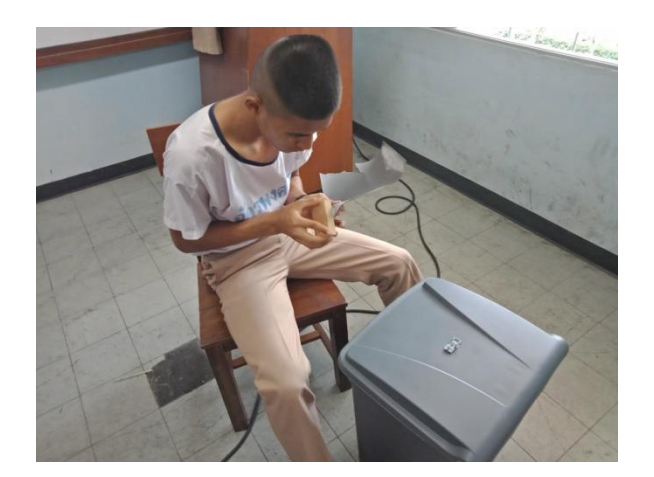

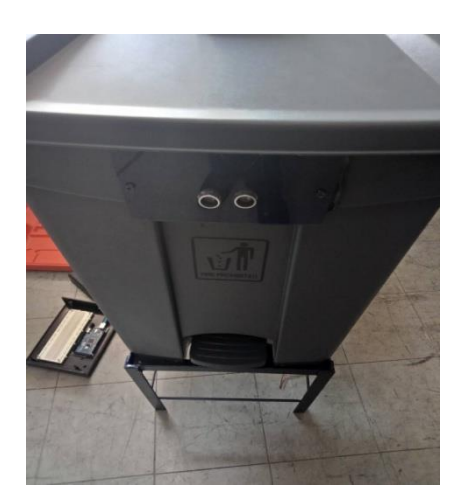

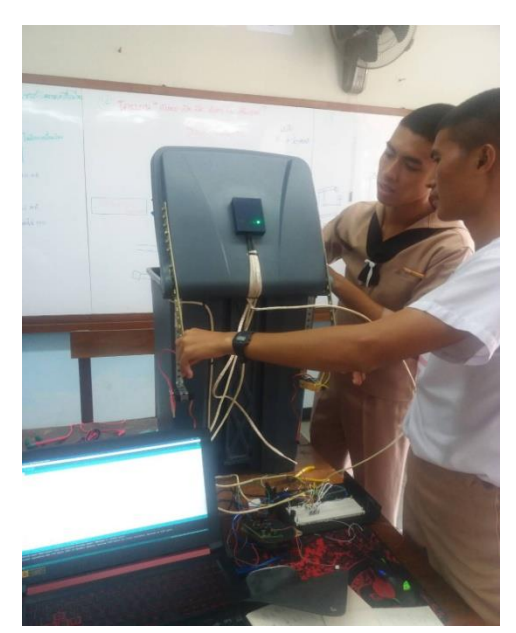

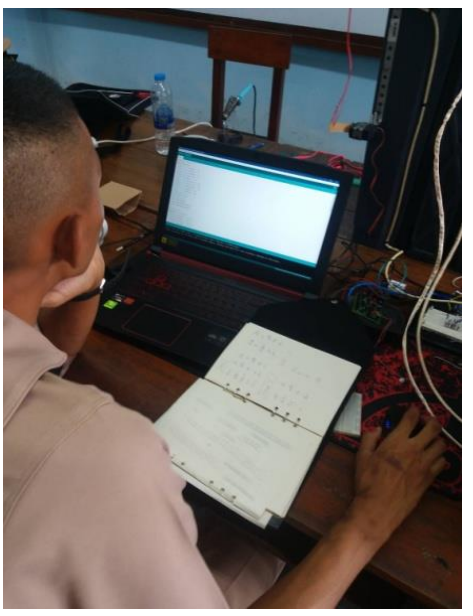

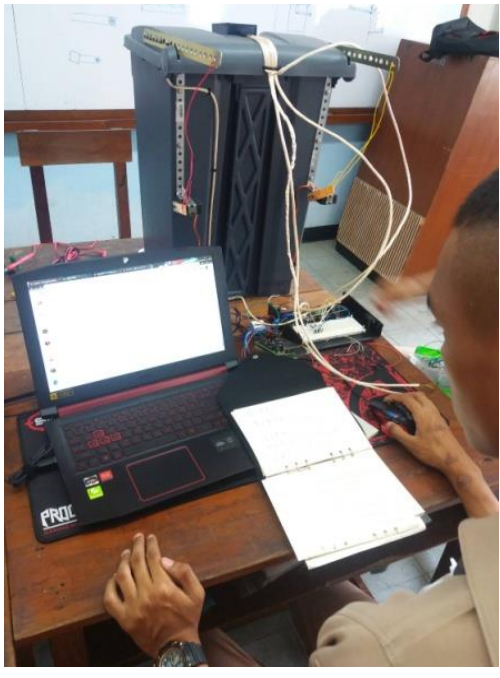

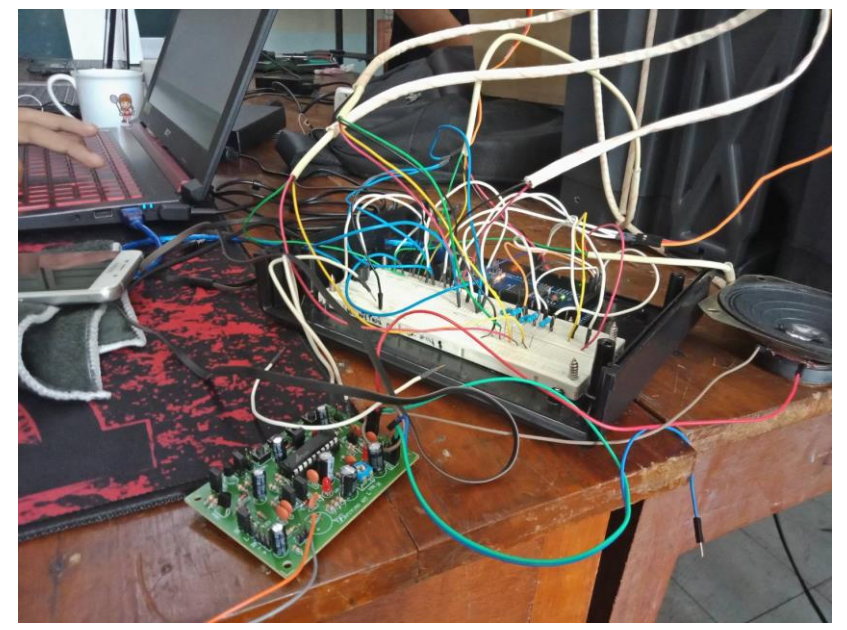

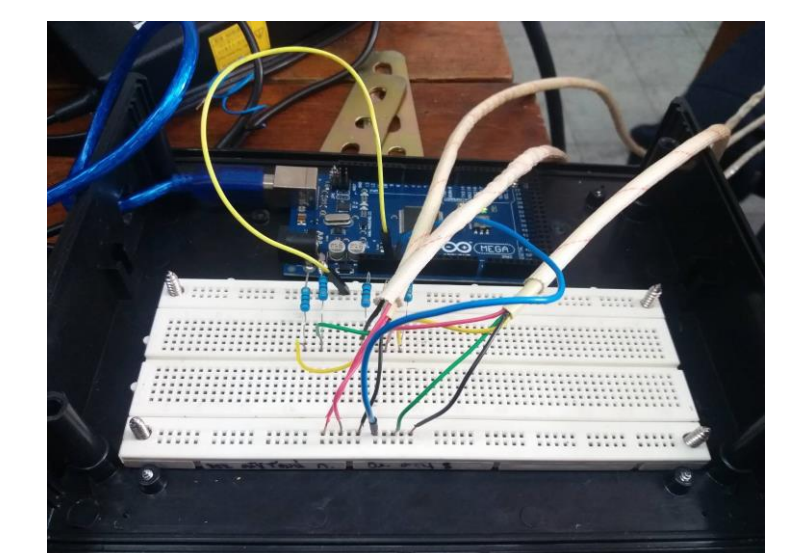

ประกอบสาย input/output ให้กับอุปกรณ์ควบคุม และแหล่งจ่ายไฟArduino

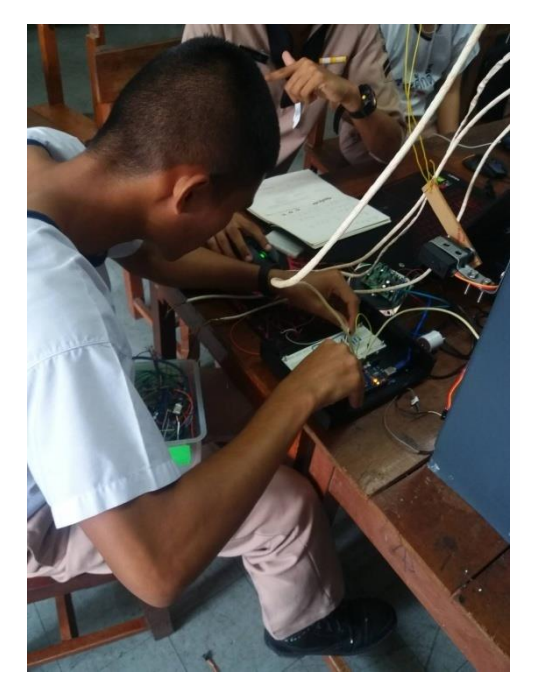

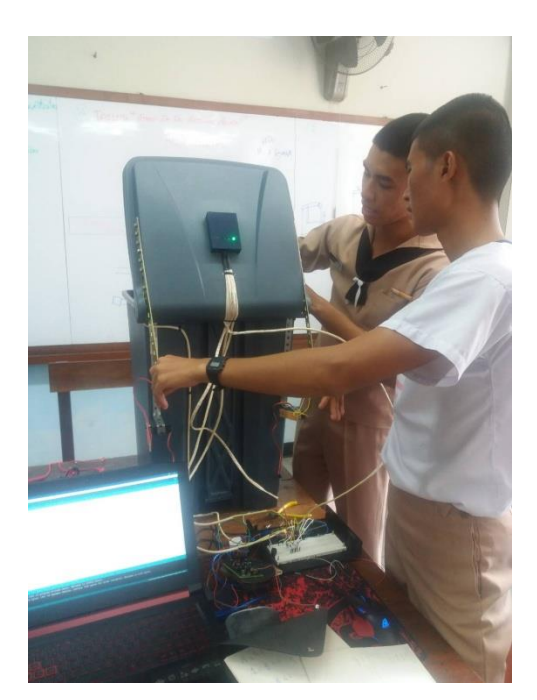

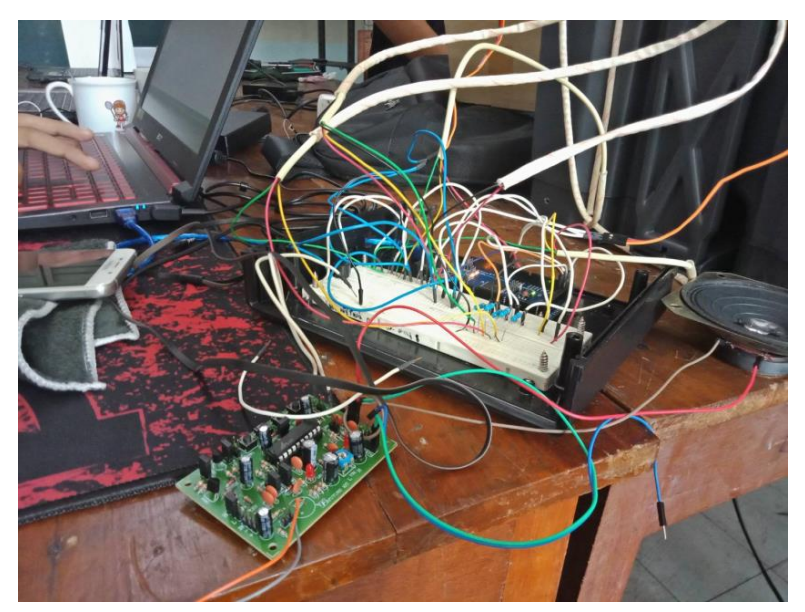

### เมื่อทำเสร็จ

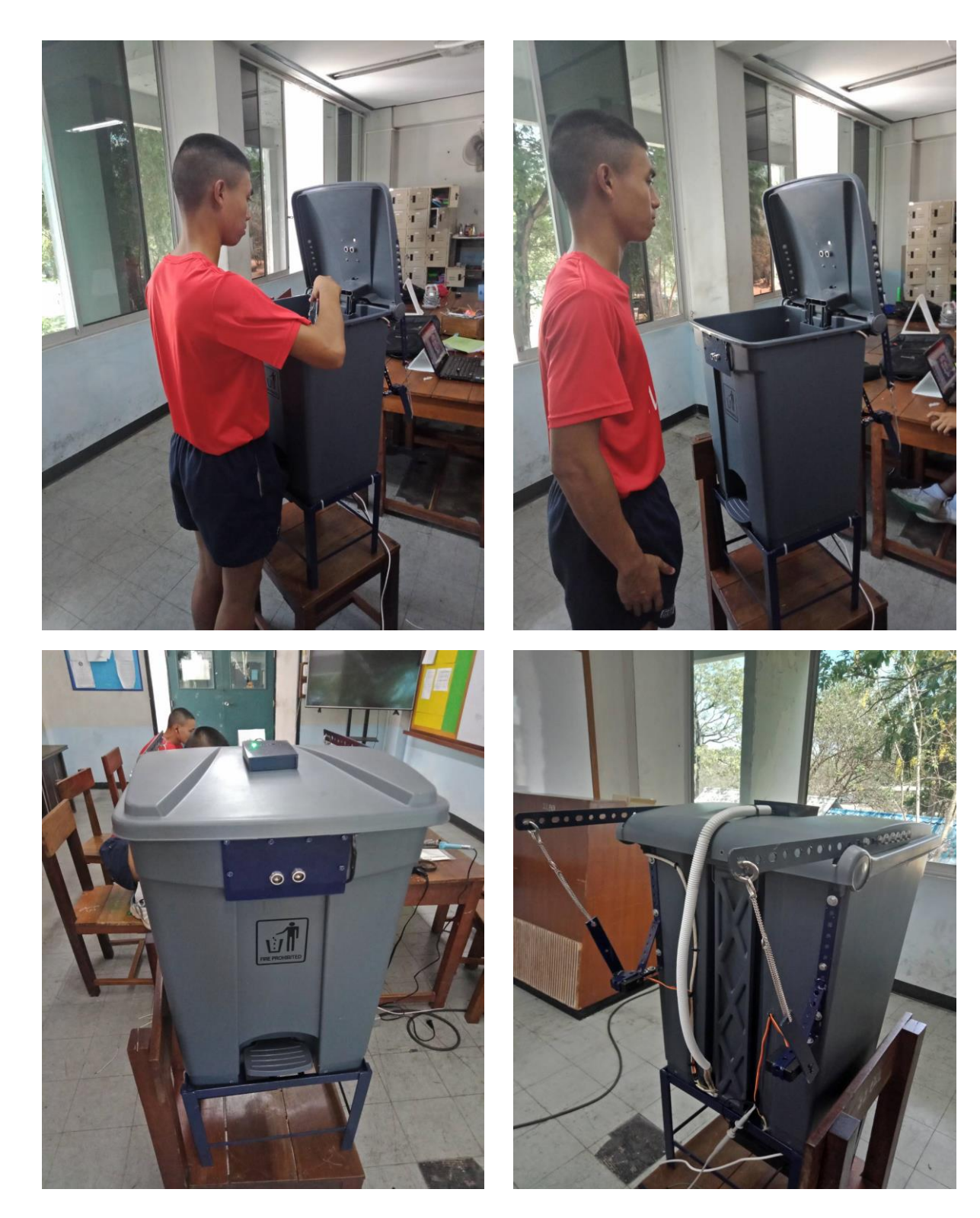

# **ภำคผนวก ค คู่มือกำรใช้งำน**

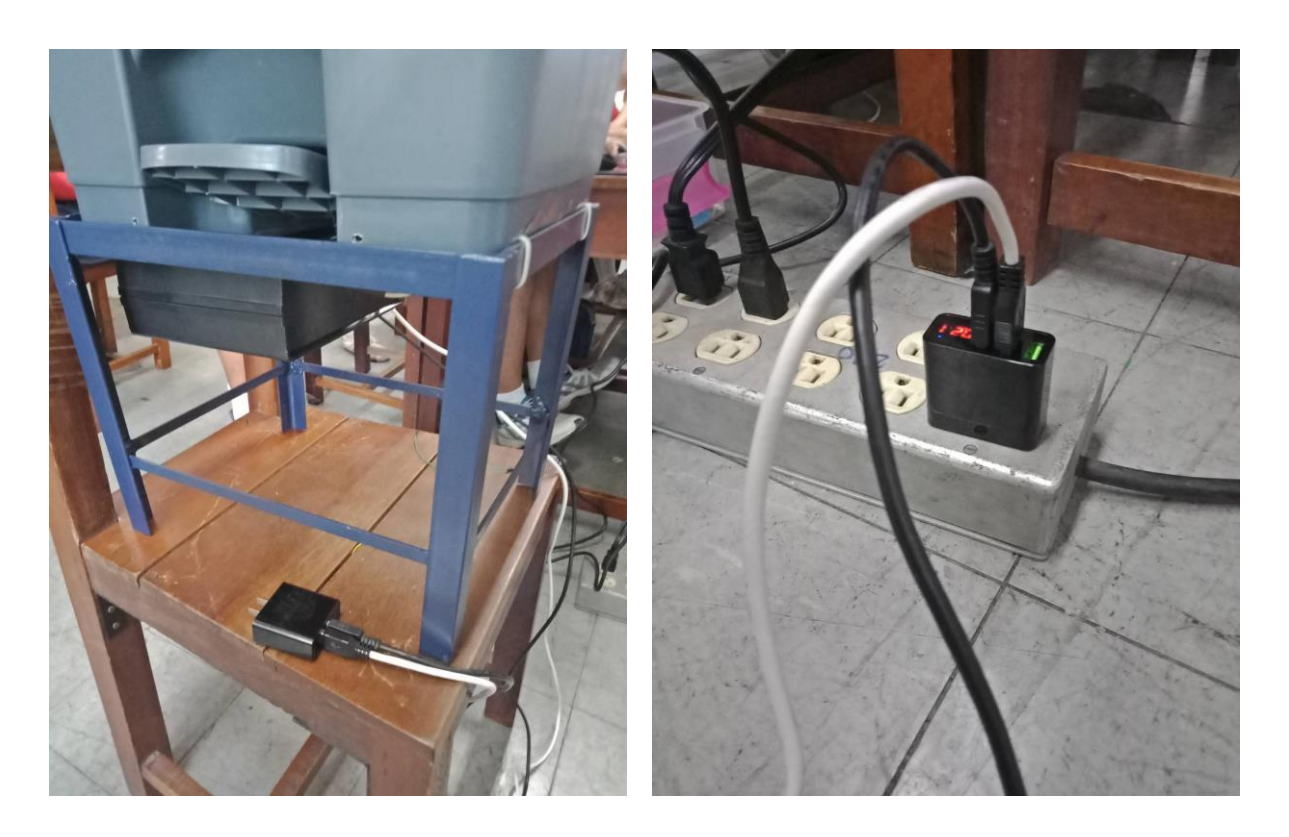

**1. ใช้ไฟ 220 Vac 50 Hz 2.4 Amp. ขึ้นไปผ่ำนช ่องรูเส ียบ USB**

# **ภำคผนวก ง.**

# **ประวัติคณะผู้จ ัดท ำโครงงำน**

- 1. นรจ. จักรพงศ์ ชัยชาญ เหล่า อ ิเล็กทรอนิกส์ ที่อยู่ 4 1 / 1 หมู่ 4 ตำบล ตาคง อำเภอ สังขะ จังหวัด สุรินทร์ 32150 ้จบจาก โรงเรียนตาคงวิทยา จังหวัด สุรินทร์
- 2. นรจ. ธนสิษฐ์ ประทุมสุวรรณ เหล่า อ ิเล็กทรอนิกส์ ที่อยู่ 2 5 9 / 6 0 บ้านปราณภิรมย์ ตำบล หนองตาแต้ม อำเภอ ปราณบุรี จังหวัด ประจวบคีรีขันธ์ จบจาก โรงเรียนวันทามารีอา จังหวัด ประจวบคีรีขันธ์
- 3. นรจ. จีระศักดิ์ มูลทองชุน เหล่า อ ิเล็กทรอนิกส์ ที่อยู่ 3 7 5 ตำบล บุคคโล อำเภอ ธนบุรี จังหวัด กรุงเทพมหานคร 10600 ้จบจาก โรงเรียนทวีธาภิเศก จังหวัด กรุงเทพมหานคร
- 4. นรจ. ธนาสิน พุฒแตง เหล่า อ ิเล็กทรอนิกส์ ที่อยู่ 3 5 / 1 หมู่ 11 ตำบล เบิกไพร อำเภอ บ้านโป่ง จังหวัด ราชบุรี 70110 ้จบจาก โรงเรียนรัตนราษฎร์บำรุง จังหวัด ราชบุรี
- 5. นรจ. วรพงศ์ อ่วมเอิบ เหล่า อ ิเล็กทรอนิกส์ ที่อยู่ 17/12 บ้าน หนองหญ้าม้า ตำบล พระธาตุบังพวน อำเภอ เมือง จังหวัด หนองคาย 43100 ้จบจาก โรงเรียนทุมเทพวิทยาคาร จังหวัด หนองคาย

#### **บรรณำนุกรม**

(1) <https://www.arduinoall.com/>

<http://mbeddedweekly.blogspot.com/2014/08/arduino-mega2560.html>

(2) [https://www.arduinoall.com/product/688/hy-srf05-ultrasonic-sensor-module-ultrasonic](https://www.arduinoall.com/product/688/hy-srf05-ultrasonic-sensor-module-ultrasonic-module-hy-srf05-distance-measuring-transducer-sensor)[module-hy-srf05-distance-measuring-transducer-sensor](https://www.arduinoall.com/product/688/hy-srf05-ultrasonic-sensor-module-ultrasonic-module-hy-srf05-distance-measuring-transducer-sensor)

(3) [https://www.arduinoall.com/product/16/arduino-uno-r3-](https://www.arduinoall.com/product/16/arduino-uno-r3-%E0%B8%9E%E0%B8%A3%E0%B9%89%E0%B8%AD%E0%B8%A1%E0%B8%AA%E0%B8%B2%E0%B8%A2-usb-%E0%B8%84%E0%B8%AD%E0%B8%A3%E0%B9%8C%E0%B8%AA%E0%B9%80%E0%B8%A3%E0%B8%B5%E0%B8%A2%E0%B8%99-arduino-starter-%E0%B8%AD%E0%B8%AD%E0%B8%99%E0%B9%84%E0%B8%A5%E0%B8%99%E0%B9%8C)

[%E0%B8%9E%E0%B8%A3%E0%B9%89%E0%B8%AD%E0%B8%A1%E0%B8%AA%E0%B8%B2](https://www.arduinoall.com/product/16/arduino-uno-r3-%E0%B8%9E%E0%B8%A3%E0%B9%89%E0%B8%AD%E0%B8%A1%E0%B8%AA%E0%B8%B2%E0%B8%A2-usb-%E0%B8%84%E0%B8%AD%E0%B8%A3%E0%B9%8C%E0%B8%AA%E0%B9%80%E0%B8%A3%E0%B8%B5%E0%B8%A2%E0%B8%99-arduino-starter-%E0%B8%AD%E0%B8%AD%E0%B8%99%E0%B9%84%E0%B8%A5%E0%B8%99%E0%B9%8C) [%E0%B8%A2-usb-](https://www.arduinoall.com/product/16/arduino-uno-r3-%E0%B8%9E%E0%B8%A3%E0%B9%89%E0%B8%AD%E0%B8%A1%E0%B8%AA%E0%B8%B2%E0%B8%A2-usb-%E0%B8%84%E0%B8%AD%E0%B8%A3%E0%B9%8C%E0%B8%AA%E0%B9%80%E0%B8%A3%E0%B8%B5%E0%B8%A2%E0%B8%99-arduino-starter-%E0%B8%AD%E0%B8%AD%E0%B8%99%E0%B9%84%E0%B8%A5%E0%B8%99%E0%B9%8C)

[%E0%B8%84%E0%B8%AD%E0%B8%A3%E0%B9%8C%E0%B8%AA%E0%B9%80%E0%B8%A3](https://www.arduinoall.com/product/16/arduino-uno-r3-%E0%B8%9E%E0%B8%A3%E0%B9%89%E0%B8%AD%E0%B8%A1%E0%B8%AA%E0%B8%B2%E0%B8%A2-usb-%E0%B8%84%E0%B8%AD%E0%B8%A3%E0%B9%8C%E0%B8%AA%E0%B9%80%E0%B8%A3%E0%B8%B5%E0%B8%A2%E0%B8%99-arduino-starter-%E0%B8%AD%E0%B8%AD%E0%B8%99%E0%B9%84%E0%B8%A5%E0%B8%99%E0%B9%8C) [%E0%B8%B5%E0%B8%A2%E0%B8%99-arduino-starter-](https://www.arduinoall.com/product/16/arduino-uno-r3-%E0%B8%9E%E0%B8%A3%E0%B9%89%E0%B8%AD%E0%B8%A1%E0%B8%AA%E0%B8%B2%E0%B8%A2-usb-%E0%B8%84%E0%B8%AD%E0%B8%A3%E0%B9%8C%E0%B8%AA%E0%B9%80%E0%B8%A3%E0%B8%B5%E0%B8%A2%E0%B8%99-arduino-starter-%E0%B8%AD%E0%B8%AD%E0%B8%99%E0%B9%84%E0%B8%A5%E0%B8%99%E0%B9%8C)

[%E0%B8%AD%E0%B8%AD%E0%B8%99%E0%B9%84%E0%B8%A5%E0%B8%99%E0%B9%8C](https://www.arduinoall.com/product/16/arduino-uno-r3-%E0%B8%9E%E0%B8%A3%E0%B9%89%E0%B8%AD%E0%B8%A1%E0%B8%AA%E0%B8%B2%E0%B8%A2-usb-%E0%B8%84%E0%B8%AD%E0%B8%A3%E0%B9%8C%E0%B8%AA%E0%B9%80%E0%B8%A3%E0%B8%B5%E0%B8%A2%E0%B8%99-arduino-starter-%E0%B8%AD%E0%B8%AD%E0%B8%99%E0%B9%84%E0%B8%A5%E0%B8%99%E0%B9%8C)

(4) [https://www.arduinoall.com/product/2591/servo-rds3120-robot-servo-20kg-metal-gear](https://www.arduinoall.com/product/2591/servo-rds3120-robot-servo-20kg-metal-gear-digital-%E0%B9%81%E0%B8%81%E0%B8%99%E0%B9%82%E0%B8%A5%E0%B8%AB%E0%B8%B0%E0%B8%84%E0%B8%B9%E0%B9%88-0-90-%E0%B8%AD%E0%B8%87%E0%B8%A8%E0%B8%B2)[digital-](https://www.arduinoall.com/product/2591/servo-rds3120-robot-servo-20kg-metal-gear-digital-%E0%B9%81%E0%B8%81%E0%B8%99%E0%B9%82%E0%B8%A5%E0%B8%AB%E0%B8%B0%E0%B8%84%E0%B8%B9%E0%B9%88-0-90-%E0%B8%AD%E0%B8%87%E0%B8%A8%E0%B8%B2)

[%E0%B9%81%E0%B8%81%E0%B8%99%E0%B9%82%E0%B8%A5%E0%B8%AB%E0%B8%B0](https://www.arduinoall.com/product/2591/servo-rds3120-robot-servo-20kg-metal-gear-digital-%E0%B9%81%E0%B8%81%E0%B8%99%E0%B9%82%E0%B8%A5%E0%B8%AB%E0%B8%B0%E0%B8%84%E0%B8%B9%E0%B9%88-0-90-%E0%B8%AD%E0%B8%87%E0%B8%A8%E0%B8%B2) [%E0%B8%84%E0%B8%B9%E0%B9%88-0-90-](https://www.arduinoall.com/product/2591/servo-rds3120-robot-servo-20kg-metal-gear-digital-%E0%B9%81%E0%B8%81%E0%B8%99%E0%B9%82%E0%B8%A5%E0%B8%AB%E0%B8%B0%E0%B8%84%E0%B8%B9%E0%B9%88-0-90-%E0%B8%AD%E0%B8%87%E0%B8%A8%E0%B8%B2)

[%E0%B8%AD%E0%B8%87%E0%B8%A8%E0%B8%B2](https://www.arduinoall.com/product/2591/servo-rds3120-robot-servo-20kg-metal-gear-digital-%E0%B9%81%E0%B8%81%E0%B8%99%E0%B9%82%E0%B8%A5%E0%B8%AB%E0%B8%B0%E0%B8%84%E0%B8%B9%E0%B9%88-0-90-%E0%B8%AD%E0%B8%87%E0%B8%A8%E0%B8%B2)

(5) [https://www.arduinoall.com/product/2265/ir-](https://www.arduinoall.com/product/2265/ir-%E0%B8%95%E0%B8%B1%E0%B8%A7%E0%B8%AA%E0%B9%88%E0%B8%87%E0%B8%AA%E0%B8%B1%E0%B8%8D%E0%B8%8D%E0%B8%B2%E0%B8%93%E0%B8%AD%E0%B8%B4%E0%B8%99%E0%B8%9F%E0%B8%A3%E0%B8%B2%E0%B9%80%E0%B8%A3%E0%B8%94-940nm)

[%E0%B8%95%E0%B8%B1%E0%B8%A7%E0%B8%AA%E0%B9%88%E0%B8%87%E0%B8%AA](https://www.arduinoall.com/product/2265/ir-%E0%B8%95%E0%B8%B1%E0%B8%A7%E0%B8%AA%E0%B9%88%E0%B8%87%E0%B8%AA%E0%B8%B1%E0%B8%8D%E0%B8%8D%E0%B8%B2%E0%B8%93%E0%B8%AD%E0%B8%B4%E0%B8%99%E0%B8%9F%E0%B8%A3%E0%B8%B2%E0%B9%80%E0%B8%A3%E0%B8%94-940nm) [%E0%B8%B1%E0%B8%8D%E0%B8%8D%E0%B8%B2%E0%B8%93%E0%B8%AD%E0%B8%B4](https://www.arduinoall.com/product/2265/ir-%E0%B8%95%E0%B8%B1%E0%B8%A7%E0%B8%AA%E0%B9%88%E0%B8%87%E0%B8%AA%E0%B8%B1%E0%B8%8D%E0%B8%8D%E0%B8%B2%E0%B8%93%E0%B8%AD%E0%B8%B4%E0%B8%99%E0%B8%9F%E0%B8%A3%E0%B8%B2%E0%B9%80%E0%B8%A3%E0%B8%94-940nm) [%E0%B8%99%E0%B8%9F%E0%B8%A3%E0%B8%B2%E0%B9%80%E0%B8%A3%E0%B8%94-](https://www.arduinoall.com/product/2265/ir-%E0%B8%95%E0%B8%B1%E0%B8%A7%E0%B8%AA%E0%B9%88%E0%B8%87%E0%B8%AA%E0%B8%B1%E0%B8%8D%E0%B8%8D%E0%B8%B2%E0%B8%93%E0%B8%AD%E0%B8%B4%E0%B8%99%E0%B8%9F%E0%B8%A3%E0%B8%B2%E0%B9%80%E0%B8%A3%E0%B8%94-940nm) [940nm](https://www.arduinoall.com/product/2265/ir-%E0%B8%95%E0%B8%B1%E0%B8%A7%E0%B8%AA%E0%B9%88%E0%B8%87%E0%B8%AA%E0%B8%B1%E0%B8%8D%E0%B8%8D%E0%B8%B2%E0%B8%93%E0%B8%AD%E0%B8%B4%E0%B8%99%E0%B8%9F%E0%B8%A3%E0%B8%B2%E0%B9%80%E0%B8%A3%E0%B8%94-940nm)

(6) EADN028-i Module - Buzzer Kit V1.0-QuickStart Guide (PDF)